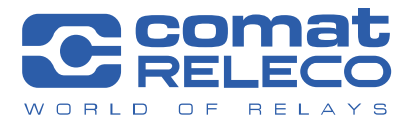

**COMAT AG | Bernstrasse 4 | CH-3076 Worb | Switzerland** Phone +41 (0)31 838 55 77 | Fax +41 (0)31 838 55 99 info@comat.ch | www.comat.ch | www.releco.com

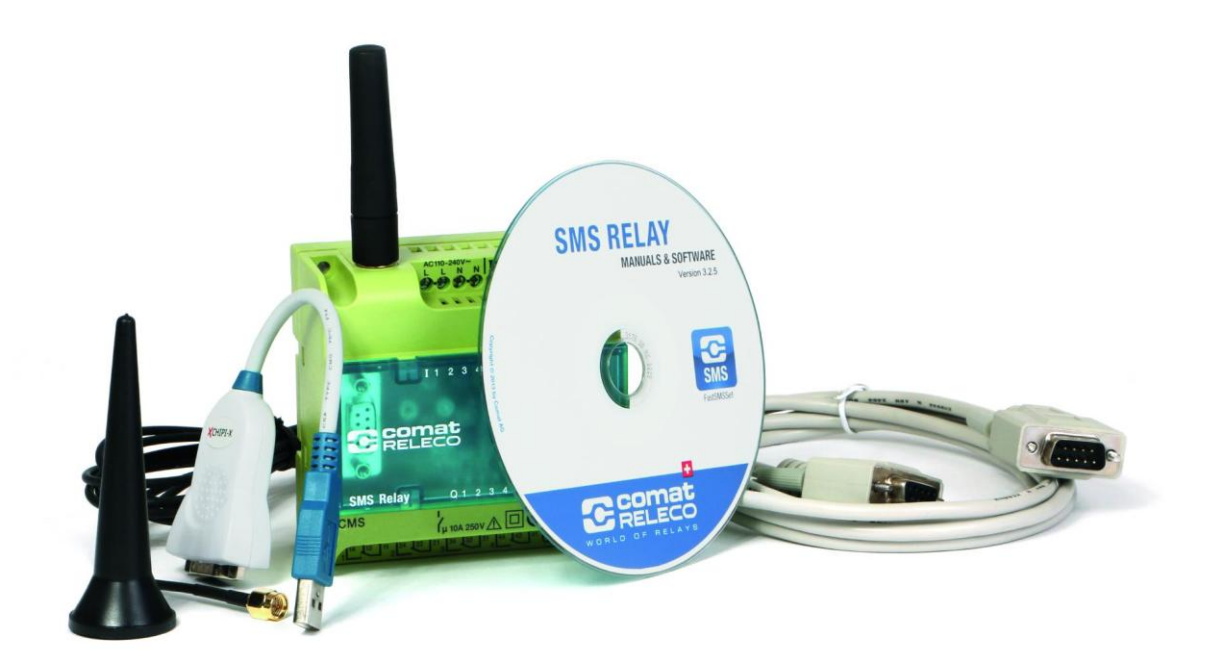

# Bedienungsanleitung SMS Relay CMS-10 (V02.16)

# Inhaltsverzeichnis

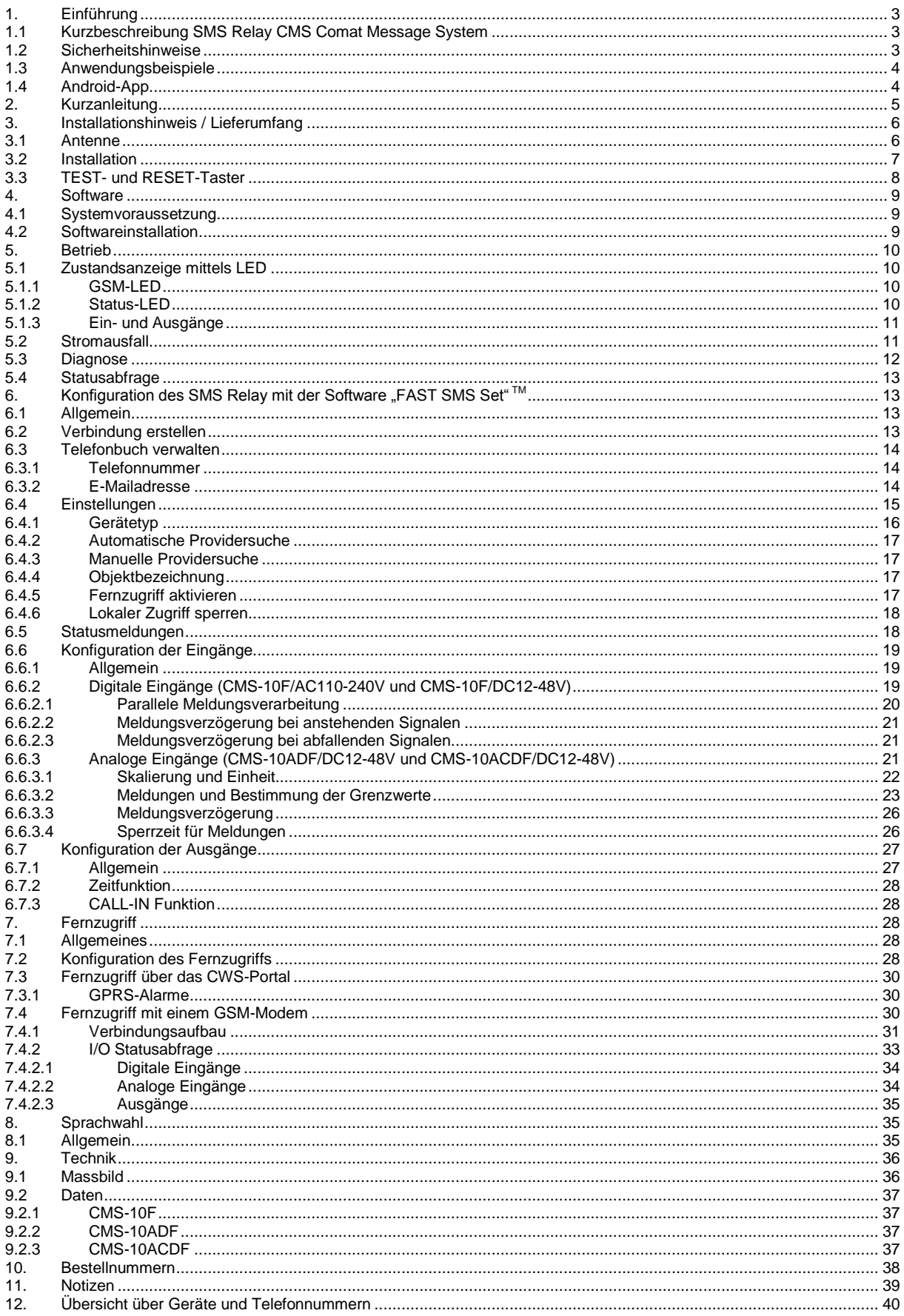

# <span id="page-2-0"></span>**1. Einführung**

# <span id="page-2-1"></span>**1.1 Kurzbeschreibung SMS Relay CMS Comat Message System**

Das SMS Relay CMS-10 von Comat ist ein **Fernwirk- und Meldesystem**. Sechs als analog oder digital konfigurierbare Eingänge und vier Relaisausgänge mit Wechselkontakten werden mittels SMS (Short Message System) über ein beliebiges **\***Mobilfunknetz (SIM-Karte bestimmt den Anbieter) überwacht. Ein geräteeigenes Telefonbuch speichert bis zu 50 Rufnummern der Empfänger von SMS Nachrichten. Jede Statusänderung am Eingang setzt eine vordefinierte Nachricht per SMS an die ausgewählten Empfänger ab. Die Empfänger werden zyklisch abgearbeitet, entsprechend der gewählten Reihenfolge. Mittels einer vordefinierten Nachricht können die Ausgänge per SMS ein- und ausgeschaltet werden. Um eine Übersicht über den Zustand der Anlage zu erhalten, kann der Status der Ein- und Ausgänge ebenfalls per SMS angefragt werden. Die Relaisausgänge sind mit der Option "Zeitfunktion" versehen. So wird der Ausgang nur während der voreingestellten Zeit eingeschaltet. Mit einem zuschaltbaren Passwortschutz kann auch der unbefugte Zugriff ausgeschlossen werden. In regelmässigen Abständen meldet sich das SMS Relay selbständig mit einer Nachricht. Dasselbe geschieht bei einem Spannungsunterbruch, wo das SMS Relay eine letzte Nachricht aussendet. Ist die Spannungsversorgung wieder hergestellt, meldet sich das CMS-10 mit einer weiteren Nachricht wieder zurück. Mit jeder Mitteilung kann der Zustand der Ein- und Ausgänge mit gesendet werden. Die Programmierung des SMS Relay erfolgt mit der mitgelieferten Konfigurationssoftware *"FAST SMS Set" ™*. Auf diese Art können die Einstellungen bequem und einfach konfiguriert werden. Programmierkenntnisse sind nicht notwendig. Über die Fernwartung besteht zudem die Möglichkeit, das SMS Relay über eine GSM-Verbindung zu warten und Änderungen in der Konfiguration vorzunehmen (Voraussetzung: GSM-Modem, CMS-10F oder CMS-10ADF, "FAST SMS Set" TM ab Version 3.0, für CWS-Portal ab Version 4.0).

**\* Mobilfunknetz:** 850MHz, 900Mhz, 1800Mhz, 1900Mhz (Quadband GSM Modul)

#### <span id="page-2-2"></span>**1.2 Sicherheitshinweise**

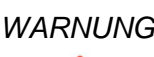

*WARNUNG Der elektrische Anschluss, die Inbetriebnahme und der Betrieb dieses Gerätes dürfen nur durch qualifiziertes Personal erfolgen.*

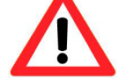

*Die Bedienungsanleitung muss unbedingt gelesen werden!*

*Bei Nichtbeachtung der Hinweise sind schwere Körperverletzungen und/oder Sachschäden nicht auszuschliessen!*

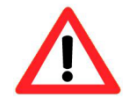

*WARNUNG Dieses Gerät ist nicht geeignet, um sensible Anlagen oder zeitkritische Vorgänge zu überwachen. GSM-Netzausfälle oder Unterbrüche in der Spannungsversorgung können eine sichere Überwachung stören.*

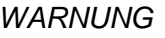

*WARNUNG Dieses Gerät darf nicht in explosionsgefährdeten Bereichen oder in der Nähe von medizinischen Geräten eingesetzt werden.*

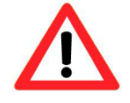

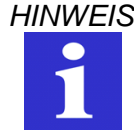

*HINWEIS Die alleinige Verantwortung für den Schutz gegen Missbrauch der SIM-Karte liegt beim Karteninhaber selbst.*

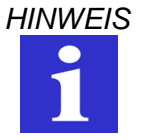

*HINWEIS Die Comat AG übernimmt keine Haftung für allfällige Schäden an Personen, Gebäuden und/oder Maschinen, welche durch eine Fehlmanipulation, durch nicht Beachten der Hinweise oder durch Netzausfälle entstanden sind. Die Comat AG übernimmt keine Verantwortung über die Verwendung des SMS Relay und dessen Einsatz. Im Besonderen kann die Comat AG keine Verbindungssicherheit mit dem Mobilnetz garantieren oder eine Garantie gegen Netzausfälle abgeben.*

# <span id="page-3-0"></span>**1.3 Anwendungsbeispiele**

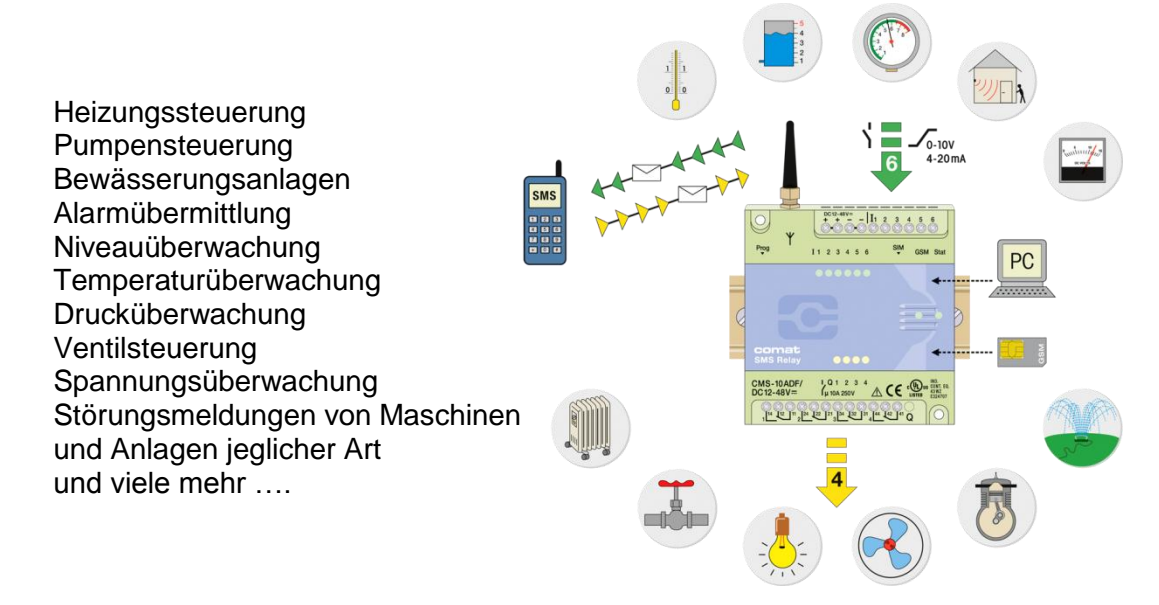

# <span id="page-3-1"></span>**1.4 Android-App**

Mit der App für Android-Smartphones und -Tablets kann Ihre Anlage komfortabel bedient und überwacht werden. Die App steht kostenlos im Android Play Store zum Download bereit. Nähere Informationen entnehmen Sie bitte der "Bedienungsanleitung SMS Relay App für Android Smartphones".

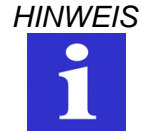

*HINWEIS Die Android-App ist lediglich eine Bedienungshilfe. In Hintergrund werden immer noch kostenpflichtige SMS versendet.*

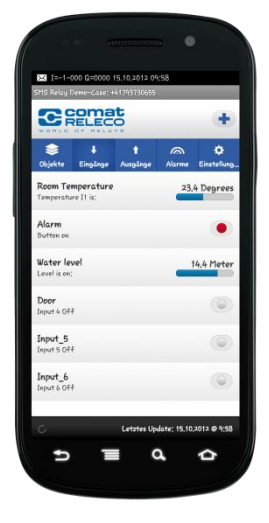

# <span id="page-4-0"></span>**2. Kurzanleitung**

- 1. Das SMS Relay muss vom Stromnetz getrennt sein.
- 2. Die vom Netzbetreiber gelieferte SIM-Karte einsetzen.
- 3. Die Programmierschnittstelle des SMS Relays mit der RS232-Schnittstelle Ihres PC oder Notebooks mit dem Programmierkabel CMS-RS232 verbinden.

#### **Anleitung USB-RS232 Adapter**

Falls am PC oder am Notebook keine RS232-Schnittstelle vorhanden ist, kann mit einem USB-Adapter (z.B. CMS-USB) eine RS232-Schnittstelle generiert werden. Dazu wird der USB-Adapter an einem freien USB-Port am PC/Notebook eingesteckt. Damit der Schnittstellenwandler funktioniert, muss der Treiber ab der mitgelieferten CD-ROM installiert werden. Nach erfolgreicher Installation können mit dem Programmierkabel CMS-RS232 die beiden seriellen Schnittstellen verbunden werden.

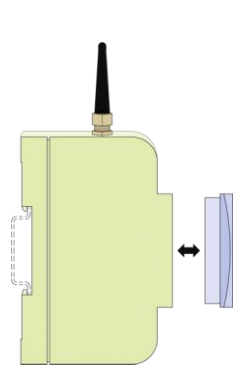

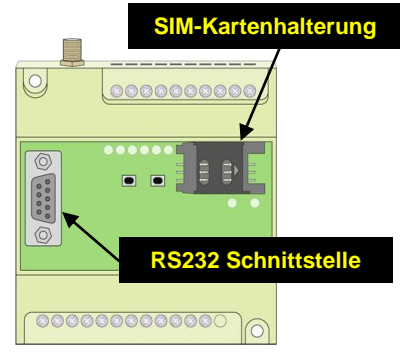

**Deckel entfernen SIM-Karte, RS232-Schnittstelle**

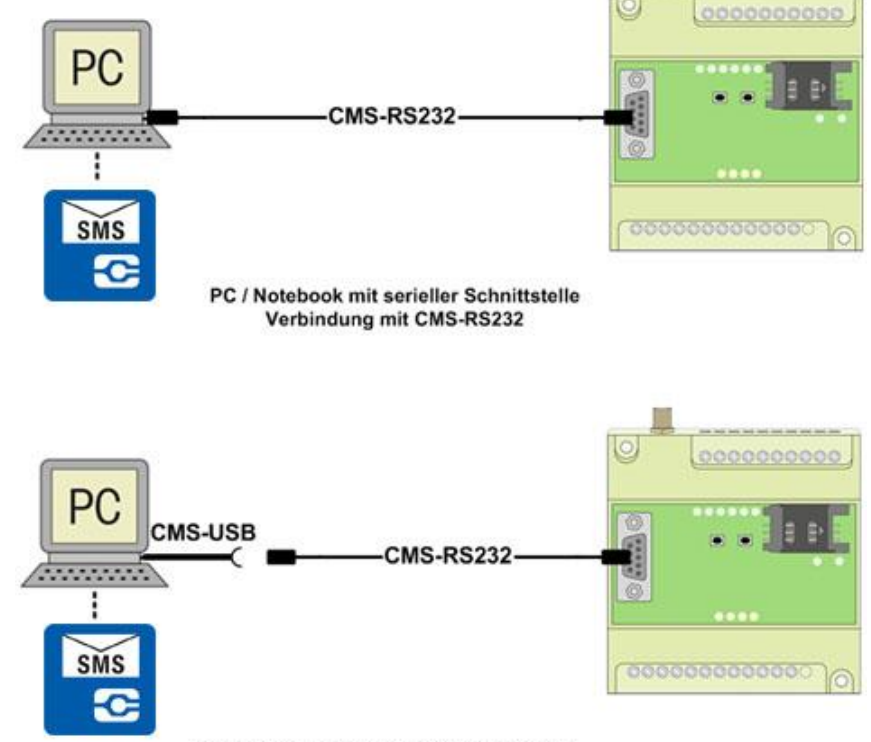

PC / Notebook ohne serielle Schnittstelle Verbindung mit CMS-USB und CMS-RS232

- 4. Das SMS Relay gemäss Anschlussschema an das Stromnetz anschliessen.  $\rightarrow$ Spannung beachten!
- 5. Sobald das SMS Relay bereit ist, Status-LED & GSM-LED blinken regelmässig im Sekundentakt, kann die Software (*FAST SMS Set<sup>™*)</sup> gestartet werden (ca. nach 100s).
- 6. Nun die entsprechende Projektdatei öffnen oder, wenn es sich um eine Erstinstallation handelt, eine neue Projektdatei erstellen und abspeichern.

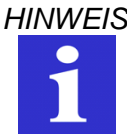

*HINWEIS Korrekter PIN der SIM-Karte eingeben! Bei einer Erstinstallation ist dies unbedingt notwendig! Die SIM-Karte könnte ansonsten gesperrt werden!*

- 7. Im Menü "Optionen Verbindungseinstellungen" den entsprechenden COM-Port auswählen.
- 8. Im Menü "Optionen Schreiben" die Datei auf SMS Relay übertragen( $\rightarrow$  Schreiben)
- 9. Warten bis SMS Relay bereit ist (ca. nach 100s). Das Ende des Schreibvorgangs wird angezeigt.
- 10. Im Menü "Optionen Einstellungen Datum / Zeit" Uhrzeit und Datum einstellen.

# <span id="page-5-0"></span>**3. Installationshinweis / Lieferumfang**

#### <span id="page-5-1"></span>**3.1 Antenne**

Das SMS Relay wird mit der Geräteantenne CMS-ANT ausgeliefert. Vor der Installation ist unbedingt der Einbauort bei der Antennenwahl zu berücksichtigen.

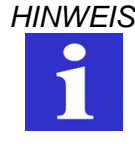

*HINWEIS Die kleine Geräteantenne CMS-ANT ist für den Einbau in einen Schaltschrank (Abschirmung) nicht geeignet.*

Hier wird die Magnetfussantenne CMS-ANT-MAG/2.5M oder die Aussenstrahlantenne CMS-ANT-SPEZ/5M wesentlich bessere Resultate liefern. Die Signaltärke ist vor der Bestellung der Antenne zu überprüfen. Bei der Bestellung sind diese Punkte zu berücksichtigen und allenfalls vorgängig mit einem Mobiltelefon zu überprüfen.

*HINWEIS In unserem Zubehörprogramm finden Sie zur CMS-ANT-MAG/2.5M und zur* 

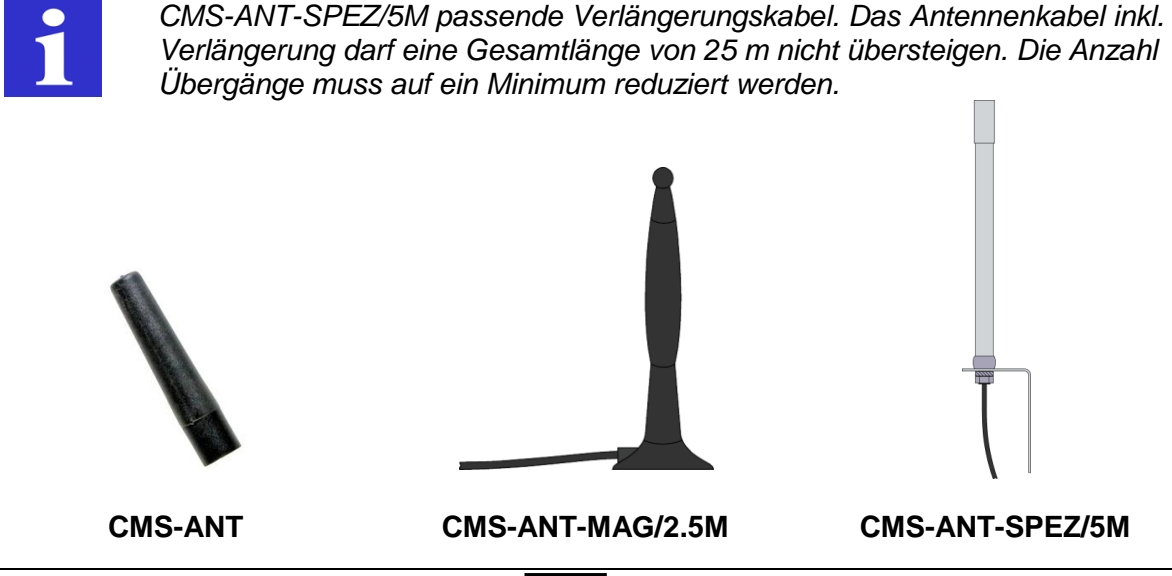

# <span id="page-6-0"></span>**3.2 Installation**

Beim Anschliessen an das 230VAC-Netz ist unbedingt zu beachten, dass die Speisung und die Speisung der Eingänge vom gleichen Polleiter stammen. D.h. es darf keine Spannung von über 240VAC am Gerät selber auftreten. Das SMS-Relay ist schutzisoliert und benötigt demnach keinen Schutzleiteranschluss. Das SMS Relay ist gemäss folgendem Anschlussschema anzuschliessen:

*WARNUNG Der elektrische Anschluss, die Inbetriebnahme und der Betrieb dieses Gerätes dürfen nur durch qualifiziertes Personal erfolgen.*

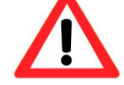

*Die Bedienungsanleitung muss unbedingt gelesen werden!*

*Bei Nichtbeachtung der Hinweise sind schwere Körperverletzungen und/oder Sachschäden nicht auszuschliessen!*

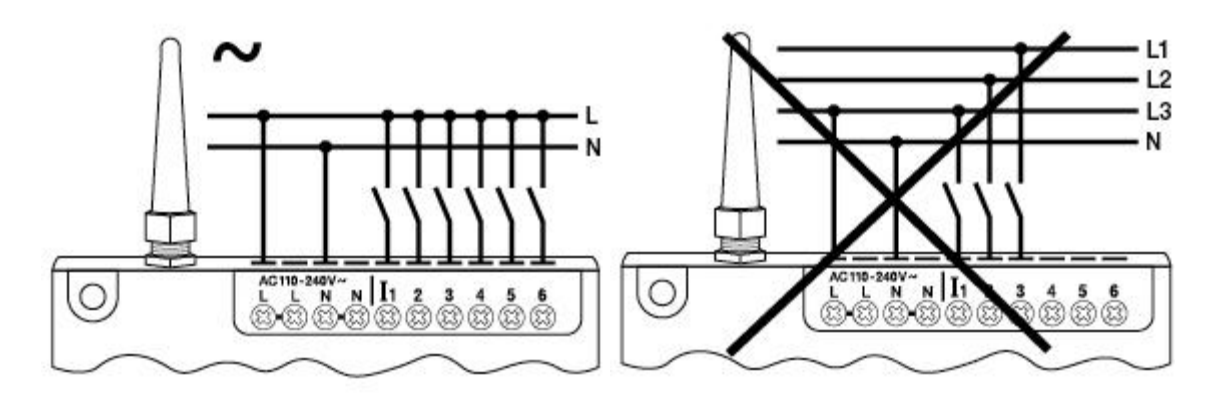

#### **Anschluss CMS-10F/AC110-240V digitale Eingänge**

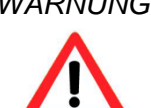

*WARNUNG Beachten Sie unbedingt beim Anschliessen an das 230V AC-Netz, dass die Speisung und die Speisung der Eingänge vom gleichen Polleiter stammen. Es darf keine Spannung von über 240 V AC am Gerät selber auftreten.*

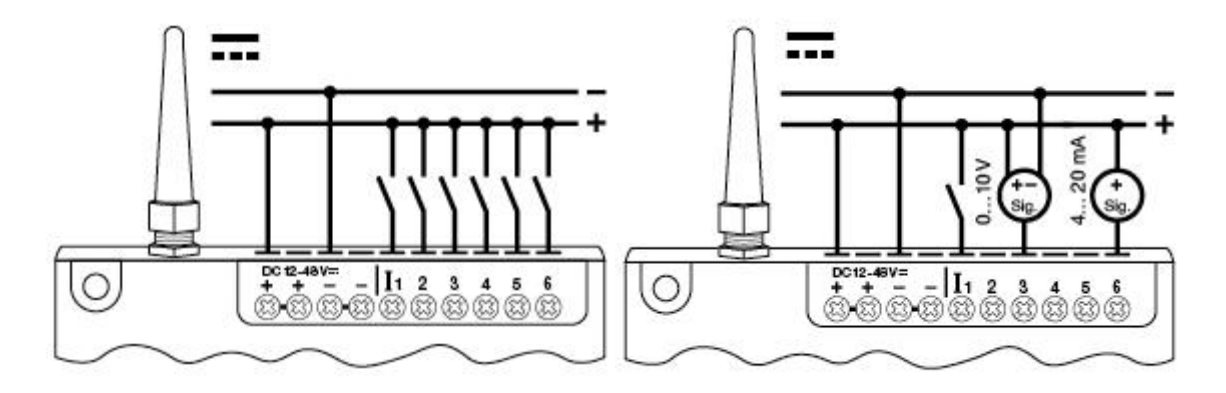

**Anschluss CMS-10F/DC12-48V digitale Eingänge**

**Anschluss CMS-10A(C)DF/DC12-48V wahlweise analoge oder digitale Eingänge (Konfiguration erfolgt mit der Software)**

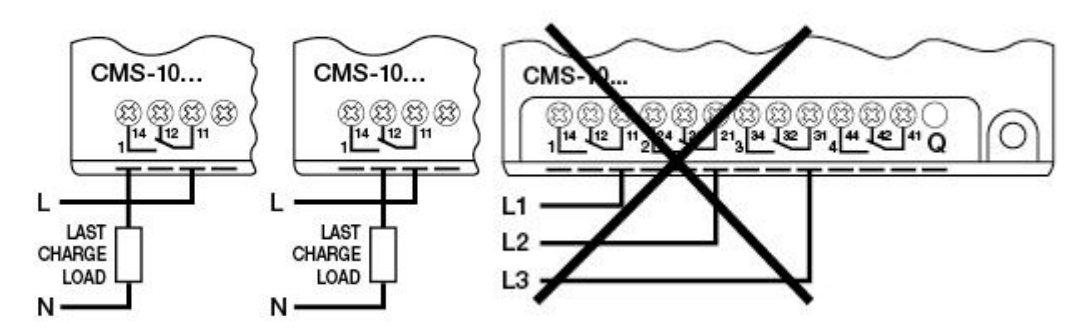

**Anschluss der Ausgänge CMS-10F/AC110-240V**

*WARNUNG Beachten Sie unbedingt beim Anschliessen an das 230V AC-Netz, die Speisung der Ausgänge vom gleichen Polleiter stammen. Es darf keine Spannung von über 240 V AC am Gerät selber auftreten.*

*WARNUNG Montieren und demontieren Sie das SMS Relay nur im spannungsfreien Zustand*

*WARNUNG Bei der elektrischen Installation sind die gängigen Vorschriften und gängigen Normen einzuhalten und die Installation muss durch eine fachkundige Person ausgeführt werden.*

# <span id="page-7-0"></span>**3.3 TEST- und RESET-Taster**

TEST-Taster (von vorne betrachtet der rechte Taster)

Bei einer Betätigung von länger als 5s, wird eine Test-SMS an die bei "Empfänger von Statusmeldungen" definierten Empfänger versendet.

RESET-Taster (von vorne betrachtet der linke Taster)

Alle Relaisausgänge werden bei einer Betätigung von länger als 15s in ihre Grundposition zurückgesetzt. Für den ersten Wechselkontakt heisst dies: 12-14  $\rightarrow$  offen / 12-13  $\rightarrow$ geschlossen. Die weiteren Wechselkontakte verhalten sich gleich (ab Firmware Version 2.8).

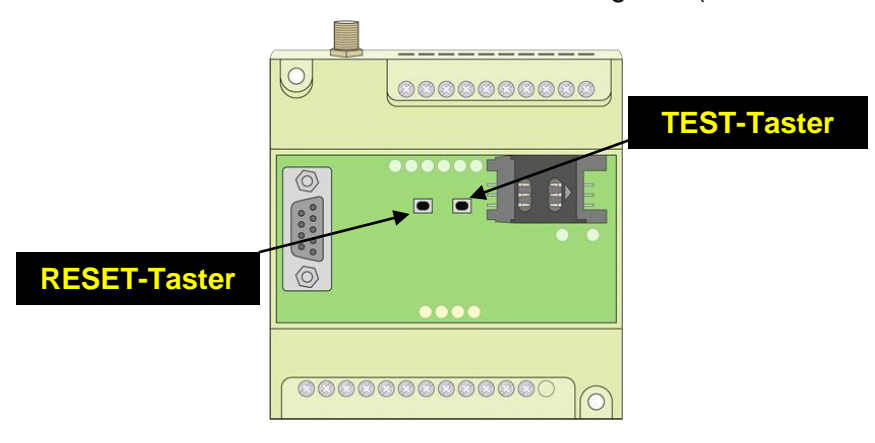

**TEST- und RESET-Taster**

# <span id="page-8-0"></span>**4. Software**

# <span id="page-8-1"></span>**4.1 Systemvoraussetzung**

Die Konfigurationssoftware *"FAST SMS Set" ™*läuft auf den aktuellen Betriebssystemen von Microsoft . Damit die Software einwandfrei funktioniert, sind folgende minimale Systemvoraussetzungen zu erfüllen:

#### **Betriebssysteme**

Windows 2000 Windows<sup>®</sup>XP Windows<sup>®</sup>Vista Windows 7 Windows 8 (Nur mit Java 32-Bit)

**Rechnerleistung CPU** Pentium II / 166MHz *empfohlen: Pentium III / 800MHz*

**RAM**

256MB (Windows®XP)

#### **Verfügbarer Speicherplatz auf der Festplatte** 40MB

# **Programmierschnittstelle** RS232

USB (mit USB-RS232-Schnittstellenwandler z.B. CMS-USB)

# **Bildschirmauflösung**

Minimal: 1024 x 768 Pixel

# <span id="page-8-2"></span>**4.2 Softwareinstallation**

Sobald die CD-ROM eingelegt wird, startet automatisch das Installationsmenü auf. Ist dies nicht der Fall, kann die CD-ROM mit dem Windows®Explorer und einem Doppelklick auf "Start" gestartet werden. Start  $\rightarrow$  rechte Maustaste  $\rightarrow$  Explorer  $\rightarrow$  Arbeitsplatz  $\rightarrow$  Gerät mit Wechselmedien  $\rightarrow$  setup.exe. Wenn keine CD-ROM vorhanden ist, kann die Software auch von der COMAT-Homepage [www.comat.ch](http://www.comat.ch/) heruntergeladen werden.

Das Installationsmenü stellt verschiedene Sprachen zur Auswahl. Wählen Sie die entsprechende Sprache aus. Die Konfigurationssoftware wird in der Folge auf dem Computer installiert. Während der Installation sind den Anweisungen des Setup-Programms Folge zu leisten.

Das SMS Relay wird nach Anlegen der Speisespannung automatisch seinen Betrieb aufnehmen. Bei genügendem Signalpegel wird sich das Gerät im GSM-Netz (entsprechend den Einstellungen der SIM-Karte, Provider-abhängig) anmelden. Die beiden LED zeigen dabei den Geräte- und Netzzustand an  $(\rightarrow$  Kap. 5).

# <span id="page-9-0"></span>**5. Betrieb**

# <span id="page-9-1"></span>**5.1 Zustandsanzeige mittels LED**

Das SMS Relay besitzt zwei LED, die GSM-LED und die Status-LED. Die beiden LED sind von aussen sichtbar und befinden sich unter dem Deckel. Folgende Zustände können signalisiert werden:

# <span id="page-9-2"></span>**5.1.1 GSM-LED**

<span id="page-9-3"></span>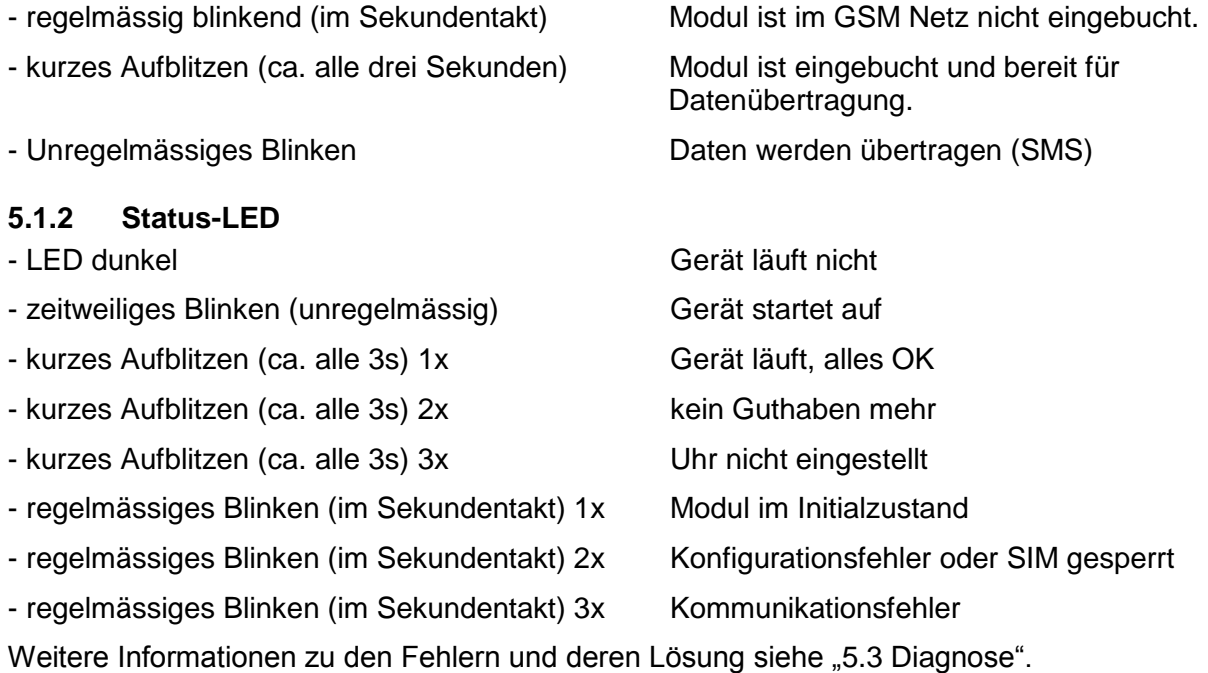

# <span id="page-10-0"></span>**5.1.3 Ein- und Ausgänge**

Auch die Zustände der Ein- und Ausgänge werden mittels einer LED angezeigt. Diese LED sind wie folgt bezeichnet:

Eingänge I1, I2, I3, I4, I5, I6 (LED leuchten = Eingang eingeschaltet) Ausgänge Q1, Q2, Q3, Q4 (LED leuchten = Ausgang eingeschaltet)

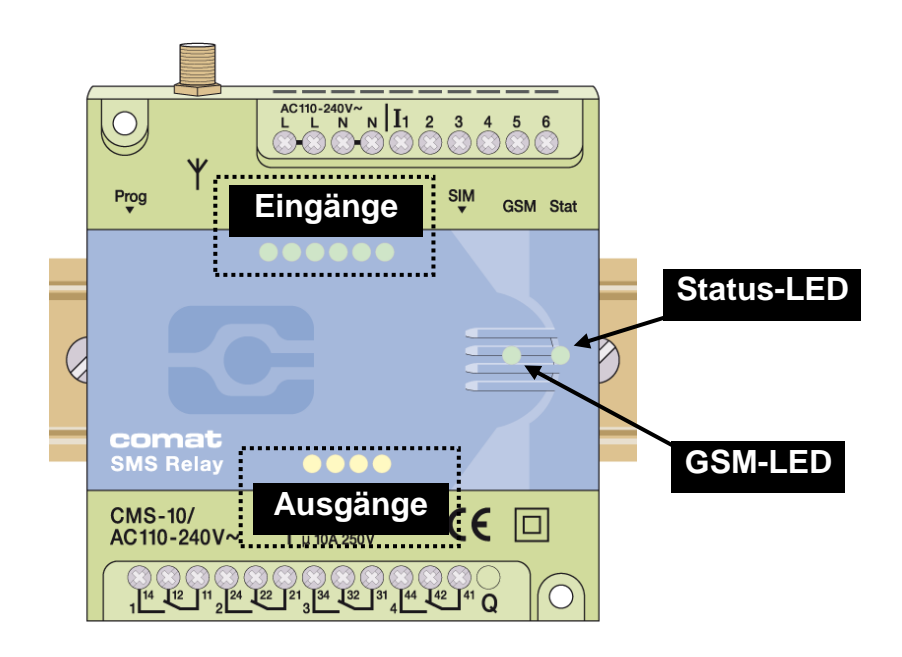

# <span id="page-10-1"></span>**5.2 Stromausfall**

Kurze Stromausfälle (t < 1s) werden von der Speisung überbrückt und führen zu keinen Zustandsänderungen am Modul.

Längere Stromausfälle ( $t \geq 1$ s) werden erkannt und führen, je nach Einstellung, zum Absenden einer Alarmierungs-SMS. Anschliessend schaltet sich das Gerät aus. Bei einem Spannungsausfall werden nach dem erneuten automatischen Aufstarten des Gerätes und nach dem Anmelden des SMS Relay im GSM-Netz, die Zustände der Ausgänge wie vor dem Ausfall hergestellt (Speicherfunktion).

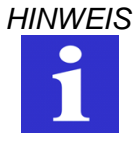

*HINWEIS Da es sich um monostabile Ausgangsrelais handelt, befinden sich während der Dauer des Stromausfall die Relais im Grundzustand: z.B. Kontakt 11-14 offen / Kontakt 11-12 geschlossen. Nach dem erneuten Aufstarten und Anmelden im GSM-Netz werden die Zustände vor dem Stromausfall wieder hergestellt.*

#### <span id="page-11-0"></span>**5.3 Diagnose**

Das SMS Relay verfügt zusammen mit der Software *FAST SMS Set TM* über die Möglichkeit die aktuelle Empfangsqualität (Feldstärke) anzuzeigen. Dazu muss das SMS Relay mit einem PC / Laptop über das Programmierkabel verbunden sein. In die Diagnose gelangt man über das Menü "Optionen – Diagnose". Es werden neben der Empfangsqualität zusätzlich noch verschiedene Angaben zum Gerät gemacht wie Versions-Nummern, Error-Codes und Netzanbieter.

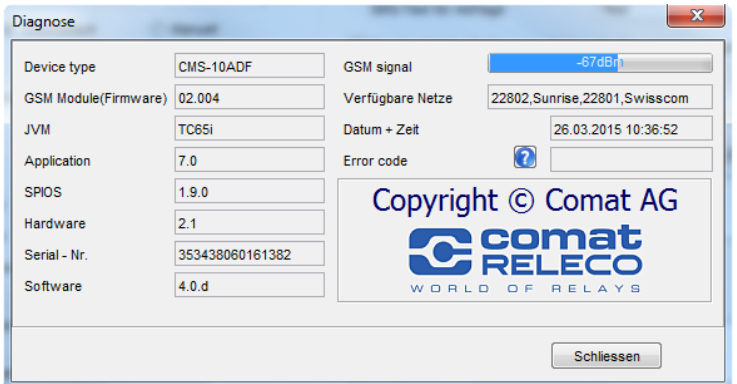

#### **Diagnose-Fenster**

Die Error-Codes und ihre Bedeutung sind unten aufgelistet

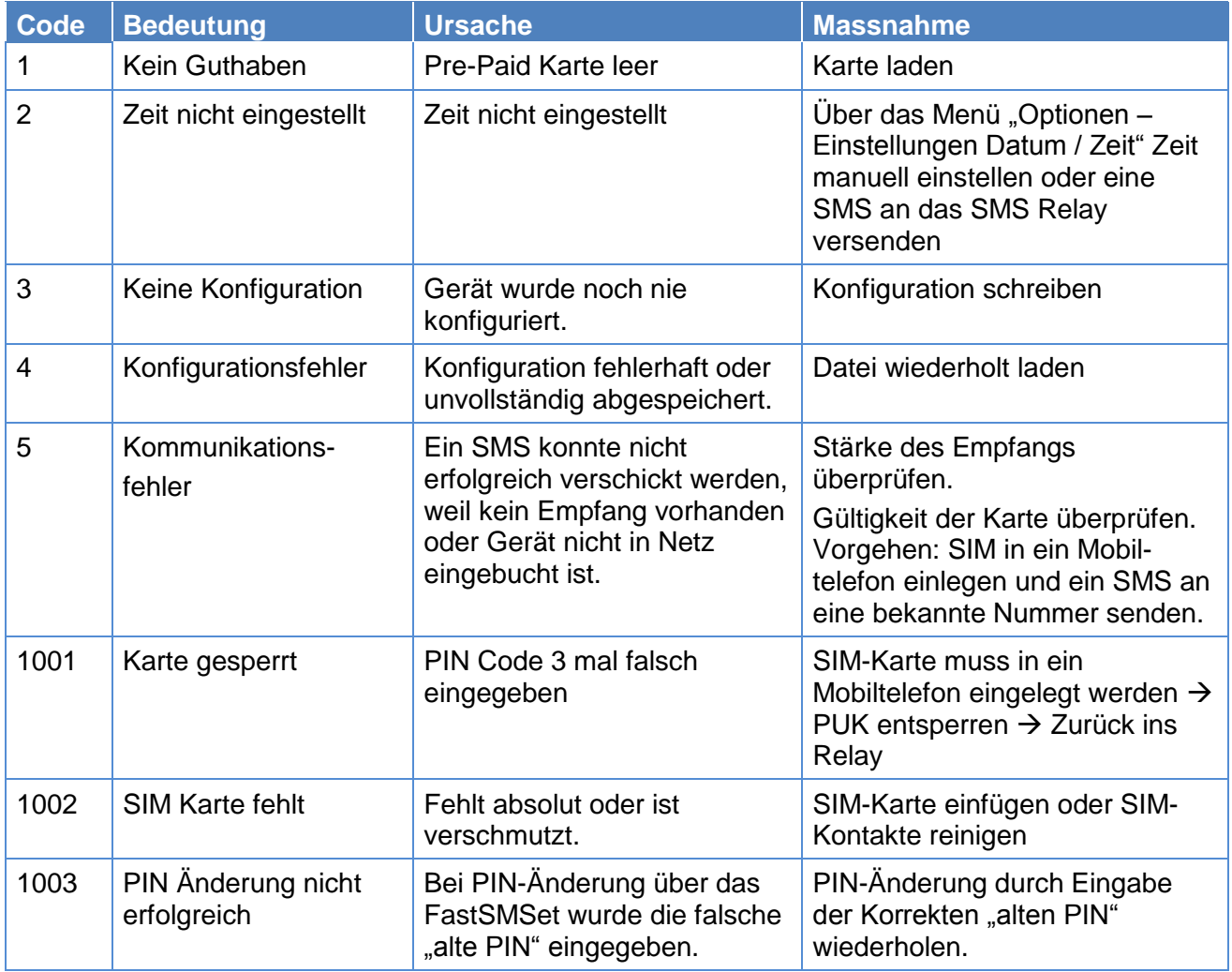

# <span id="page-12-0"></span>**5.4 Statusabfrage**

Besteht eine Verbindung zwischen PC und SMS Relay kann der aktuelle Status an den Einund Ausgängen des SMS Relay abgefragt werden. Der Status kann auch über den Fernzugriff abgefragt werden (siehe Kap. 7).

# <span id="page-12-1"></span>**6.** Konfiguration des SMS Relay mit der Software "FAST SMS Set" ™

# <span id="page-12-2"></span>**6.1 Allgemein**

Mit der Software *"FAST SMS Set TM"* wird das SMS Relay mit einem PC oder Notebook konfiguriert und für den Einsatz vorbereitet. Das SMS Relay kann vorgängig zur Installation vorbereitet werden. D.h. die Konfiguration des SMS Relay (Telefonbuch erstellen, Meldungen eingeben) kann ohne Verbindung zum Gerät erstellt werden. Zu diesem Zweck wird die Software gestartet, eine neue oder bestehende Datei geöffnet und bearbeitet. Die so erstellte Datei muss unter einem neuen Dateinamen abgespeichert werden. Anschliessend kann diese über das Programmierkabel CMS-RS232 auf das SMS Relay übertragen werden. Im Offline-Modus ist die Diagnose nicht aktiv. Erst wenn das SMS Relay über die serielle Schnittstelle RS232 an den PC angeschlossen ist, kann auf die Diagnose zugegriffen werden.

Mit dem CMS-10F, dem CMS-10ADF und dem CMS-10ACDF besteht die Möglichkeit der Fernwartung per GSM-Verbindung. Dazu ist die Konfigurationsoftware FAST SMS SET™ ab Version 3.0 notwendig. Im Kapitel "7. Fernwartung" werden die Voraussetzungen zum Betrieb, der Verbindungsaufbau und der Betrieb an sich genauer beschrieben.

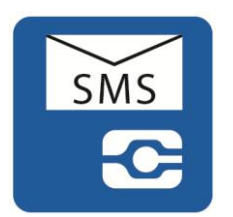

# <span id="page-12-3"></span>**6.2 Verbindung erstellen**

- Entfernen der Speisespannung am SMS Relay
- SIM-Karte einsetzen.
- Die Programmierschnittstelle des SMS Relay mit dem Programmierkabel CMS-RS232 mit der RS232-Schnittstelle des PC oder des Notebooks verbinden. *Verfügt der PC oder das Notebook über keine RS232-Schnittstelle, kann mit einem Schnittstellenwandler (z.B. CMS-USB) eine RS232-Schnittstelle generiert werden.*
- Anlegen der Speisespannung am SMS Relay
- Sobald die Status-LED des SMS Relay im Sekundentakt blinkt, kann die Konfigurationssoftware *"FAST SMS Set TM"* gestartet werden.
- Bestehende Konfigurationsdatei öffnen oder eine neue Datei erstellen.
- Zum Übertragen der Konfiguration den entsprechenden COM-Port am PC / Notebook auswählen. Dies erfolgt im Menü "Optionen – Verbindungseinstellungen – Verfügbare Schnittstellen".

Nun ist alles bereit, um das SMS Relay gemäss den Anforderungen zu konfigurieren oder um die vorbereitete Konfigurationsdatei auf das SMS-Relay zu übertragen.

#### <span id="page-13-0"></span>**6.3 Telefonbuch verwalten**

Die Software bietet die Möglichkeit, bis zu 50 Telefonrufnummern oder E-Mailadressen zu verwalten. Die Verwaltung der Telefonbucheinträge geschieht wie nachstehend beschrieben.

#### <span id="page-13-1"></span>**6.3.1 Telefonnummer**

- *Neu* Erfassen einer neuen Rufnummer
- *Editieren* Bearbeiten eines bereits erfassten Eintrags
- *Löschen* Löschen eines bereits erfassten Eintrags

Bitte geben Sie die Rufnummer mit Ländercode und Vorwahl und ohne Leerzeichen ein, z.B. +41793333333 (+41 Schweiz; +49 Deutschland, +31 Niederlande, etc).

#### <span id="page-13-2"></span>**6.3.2 E-Mailadresse**

Aktivieren Sie die E-Mail-Funktion mit dem Feld *Email aktivieren* und geben Sie die Provider Service Nummer ein. Erfassen Sie nun die Mailadressen in folgendem Verfahren:

- *Neu* Erfassen einer neuen Mailadresse
- *Editieren* Bearbeiten eines bereits erfassten Eintrags
- *Löschen* Löschen eines bereits erfassten Eintrags

Bitte geben Sie die Emailadresse im Format xxx@xxx.xx ein.

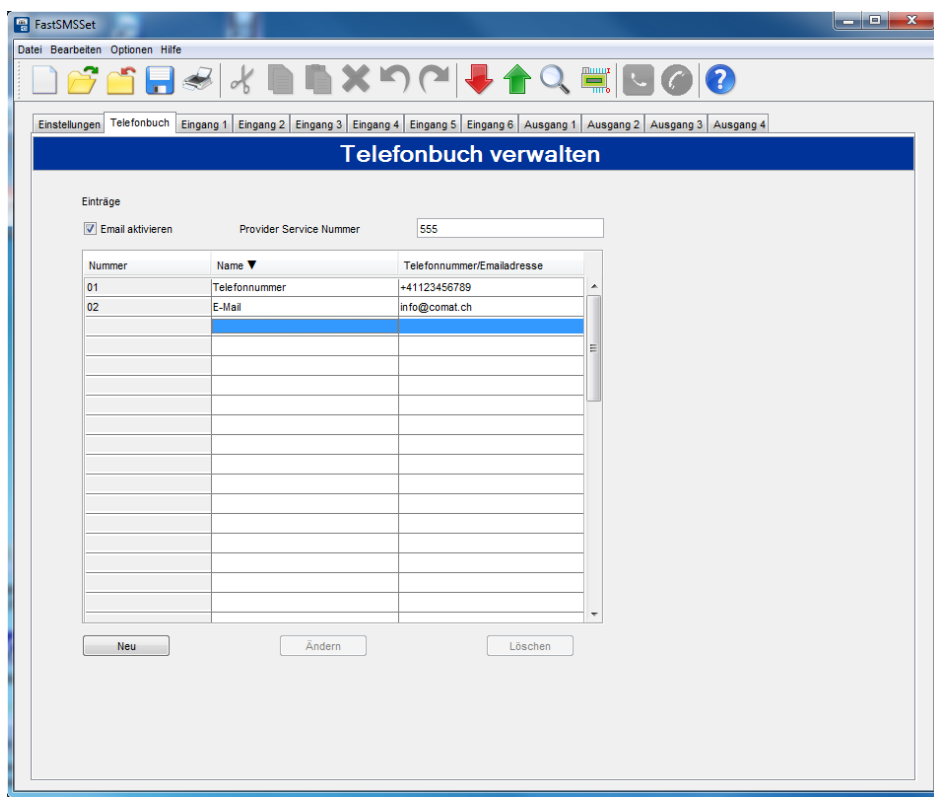

#### **Telefonbucheintrag**

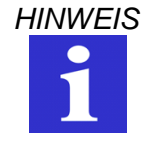

*HINWEIS Nicht alle Spezialzeichen können in SMS Meldungen verwendet werden. Diese Spezialzeichen werden von der Programmiersoftware erkannt und über eine Fehlermeldung angezeigt und müssen entfernt werden.*

Im Datenfeld "Name" kann die Liste alphabetisch ab- oder aufsteigend sortiert werden. Die Sortierung hat keinen Einfluss auf bereits verwendete Einträge.

Der Eintrag "*Default*" muss mit einem eigenen Eintrag überschrieben werden.

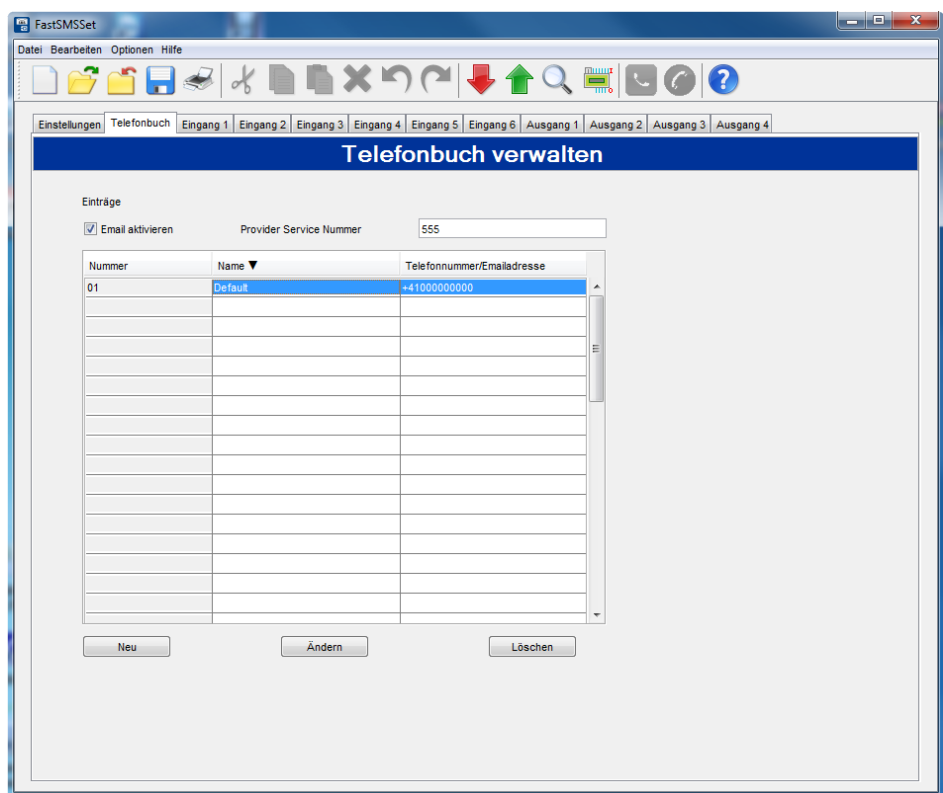

**SMS Relay Telefonbuch**

#### <span id="page-14-0"></span>**6.4 Einstellungen**

In den Grundeinstellungen werden für den SMS-Versand wichtige allgemeine Angaben eingestellt, welche zur Identifikation des Gerätes oder der Anlage dienen. Hier erfolgt auch die Aktivierung des Fernzugriffs (Beschreibung siehe Kapitel "7. Fernzugriff"). Die SIM-Karte ist wie im normalen Handybetrieb mit einem PIN-Code geschützt. Weitere Angaben können in der Beilage zur SIM-Karte entnommen werden. Ebenfalls wird dort der Vorgang beschrieben, wie die gesperrte SIM-Karte nach dreimaliger Falscheingabe des PIN wieder entsperrt werden kann. Dazu wird die SIM-Karte aus dem SMS Relay entfernt und in ein Handy eingesetzt. Nun kann die Karte gemäss den Angaben des jeweiligen Netzbetreibers entsperrt werden.

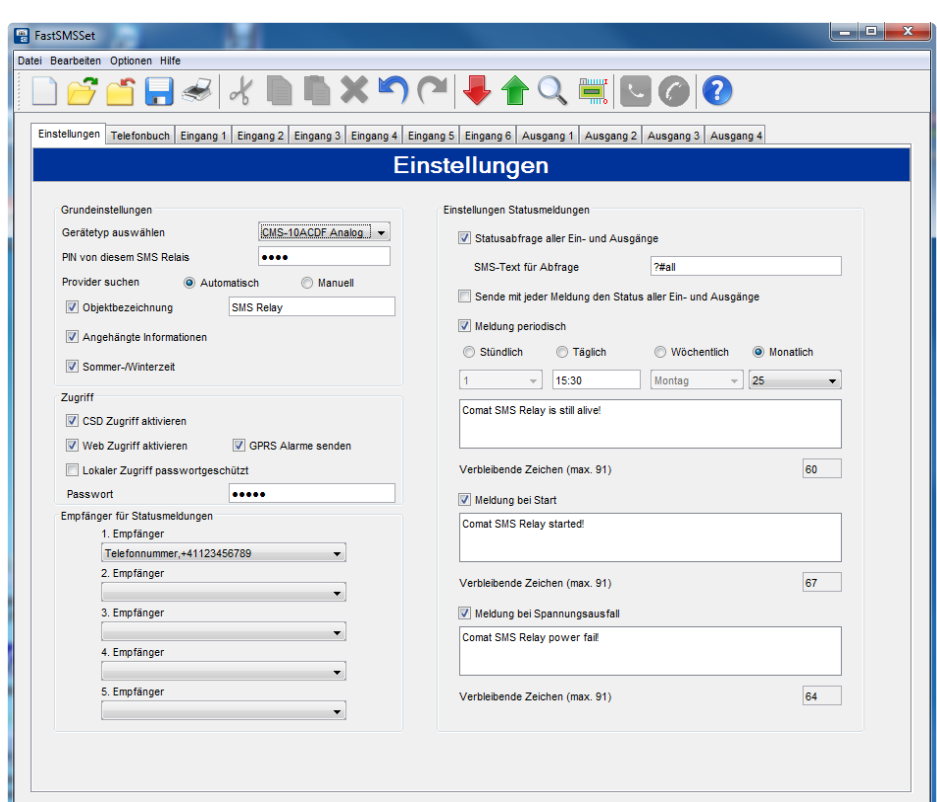

**SMS Relay Einstellungen**

# <span id="page-15-0"></span>**6.4.1 Gerätetyp**

Je nach vorhandenem Gerätetyp muss hier das entsprechende SMS Relay gewählt werden. Die Auswahl hat Einfluss auf die Konfiguration der Eingänge. Die Auswahl kann jederzeit rückgängig gemacht und geändert werden. Es stehen folgende Gerätetypen zur Auswahl:

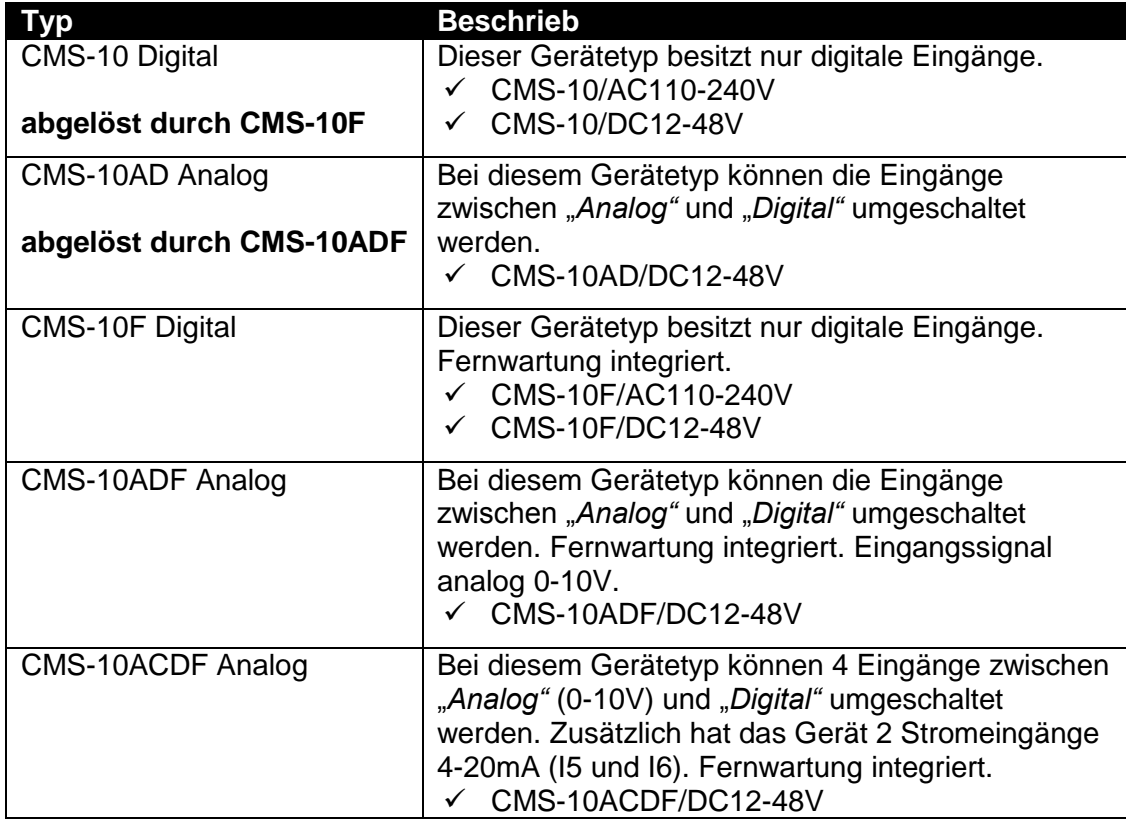

#### <span id="page-16-0"></span>**6.4.2 Automatische Providersuche**

Massgebend für die automatische Providerwahl ist die im SMS Relay eingelegte SIM-Karte. Die auf der SIM-Karte abgelegten Providerangaben und Rechte werden übernommen. Grundsätzlich wird der Betreiber durch den Erwerb der SIM-Karte vorgegeben. Mit der Einstellung "Automatisch" wird der Netzbetreiber gemäss SIM-Karte ausgewählt. Dies ist nützlich, wenn die Karte im Heimnetz betrieben wird. Im Ausland kann mit derselben SIM-Karte gemäss den Roaming-Verträgen auch auf anderen GSM-Netzen gearbeitet werden.

#### <span id="page-16-1"></span>**6.4.3 Manuelle Providersuche**

Bei der manuellen Providersuche wird nach verfügbaren GSM-Netzen gesucht. Das Resultat dieser Suche wird mit einer Netzliste angezeigt. Ein Mausklick auf "Suchen" zeigt die verfügbaren Netze an. Das gewünschte Netz kann nun ausgewählt werden. Die Nummer für das SMS Service Center kann in den Unterlagen zur SIM-Karte entnommen werden. Normalerweise ist diese Servicenummer bereits auf der SIM-Karte vorhanden. Diese Nummer ist vom GSM-Provider abhängig.

#### <span id="page-16-2"></span>**6.4.4 Objektbezeichnung**

Das SMS Relay kann mit dem Feld "Objektbezeichnung" benannt werden. Alle von diesem SMS Relay ausgehenden SMS werden zur Identifikation in der ersten Zeile mit diesem Namen versehen. Die Objektbezeichnung kann deaktiviert werden, so dass der Meldungstext ohne diese Identifikation verschickt werden kann (Diese Funktion ist nur in Geräten mit Firmware-Version FW > 5.0 verfügbar).

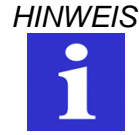

*HINWEIS Nicht alle Spezialzeichen können in SMS Meldungen verwendet werden. Diese Spezialzeichen werden von der Programmiersoftware erkannt und über eine Fehlermeldung angezeigt und müssen entfernt werden.* 

# <span id="page-16-3"></span>**6.4.5 Fernzugriff aktivieren**

Der Fernzugriff erlaubt es dem Benutzer das SMS Relay aus der Ferne die Konfiguration anzupassen oder Fernabfragen zu tätigen oder die Ausgänge zu schalten. Änderungen und Anpassungen müssen nicht vor Ort, sondern können über eine GSM-Verbindung aus der Ferne erfolgen.

Mit dem Passwort wird der Fernzugriff vor einem unerlaubten Zugriff geschützt.

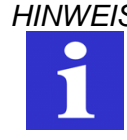

*HINWEIS Der Fernzugriff kann nur über die serielle Kabelverbindung (RS232) mit dem PC aktiviert werden.* 

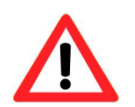

*WARNUNG Der Fernzugriff kann über den Fernzugriff deaktiviert werden. Das Gerät kann anschliessend nicht mehr über das GSM-Netz erreicht und konfiguriert werden. Ein erneutes Aktivieren muss zwingend vor Ort über ein serielles Kabel erfolgen*

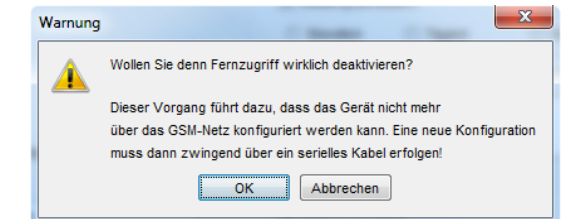

#### **Warnung "Fernzugriff deaktivieren"**

# <span id="page-17-0"></span>**6.4.6 Lokaler Zugriff sperren**

Mit "Lokaler Zugriff sperren" wird der Zugriff über eine serielle Kabelverbindung (RS232) mit einem Passwort geschützt. Dieses Passwort gilt ebenfalls für den Fernzugriff.

#### <span id="page-17-1"></span>**6.5 Statusmeldungen**

Die Empfänger der Statusmeldungen können aus dem Telefonbuch ausgewählt werden. Dazu mit dem Mauszeiger auf den Erweiterungspfeil klicken und den entsprechenden Eintrag auswählen.

Das SMS Relay ist in der Lage folgende Statusmeldungen abzusetzen:

*Statusabfrage aller Ein- und Ausgänge*

Das Gerät bietet die Möglichkeit den Status aller Ein- und Ausgänge per SMS abzufragen. Hierzu wird ein Kennwort per SMS an das Gerät geschickt. Das Kennwort kann geändert werden. Standardmässig lautet das Kennwort: **?#all**

Die Antwort wird an die abfragende Rufnummer gesendet (Rufnummeridentifikation). Die Zustände der Ein- und Ausgänge werden in der SMS-Nachricht folgendermassen dargestellt:

SMS Relay I=001001 Q=0101 V1.4.5 SPIOS=1.7.0 HW=2.1 SN=358244014610861 16.09.2009 15:38

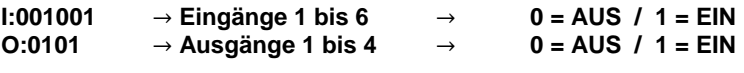

Wenn auf dem SMS Relay Eingänge als Analogeingänge konfiguriert sind, werden zusätzlich die analogen Messwerte mit ihrer Einheit gesendet. Die als analog konfigurierten Eingänge werden mit "-" gekennzeichnet. Dies ergibt, z.B. mit den Eingängen I2 und I5 als analoge Eingänge, folgende Darstellung:

SMS Relay I=0-00-0 Q=0000 21.3m3/h,126lt V1.4.5 SPIOS=1.7.0 HW=2.1 SN=358244014610861 16.09.2009 15:38

**I: 0-10-1 O:0101 21.2m<sup>3</sup> /h,126lt I: 0-10-1** → Eingänge 1 bis 6 → 0 = AUS / 1 = EIN / - = Analog O: 0101  $\rightarrow$  Ausgänge 1 bis 4  $\rightarrow$  0 = AUS / 1 = EIN

- *Sende mit jeder Meldung den Status aller Ein und Ausgänge* Mit dieser Option wird bei jedem SMS der Status der Ein- und Ausgänge mitgesendet. (ab Firmware Version 2.8 und Software 1.3.0)
- *Periodische Meldung*

Die periodische Meldung dient zur Funktionsüberprüfung, resp. zur Bestätigung der Funktionsfähigkeit des Gerätes. Periodisch wird eine Meldung abgesetzt. Die Meldung kann täglich (Uhrzeit), wöchentlich (Uhrzeit, Wochentag) oder monatlich (Uhrzeit, Datum) verschickt werden. Der Meldungsinhalt kann editiert werden. Ferner enthält diese Meldung ebenfalls den aktuellen Zustand der Ein- und Ausgänge, sofern aktiviert.

*Meldung bei Start*

Mit dieser Meldung wird bei jedem Aufstarten (Einschalten / Rückkehr der Speisung) des SMS Relay eine entsprechende Nachricht an die voreingestellten Nummern gesendet. Der Meldungsinhalt kann editiert werden.

#### *Meldung bei Spannungsausfall*

Mit dieser Meldung wird bei jedem Spannungsausfall am SMS Relay eine entsprechende Nachricht an die voreingestellten Nummern gesendet. Der Meldungsinhalt kann editiert werden.

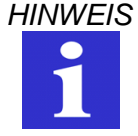

*HINWEIS Meldung bei Netzwerkproblemen: Die Meldung "Restart due to a Network Problem" wird an alle Empfänger von Statusmeldungen gesendet und weist darauf hin, dass das Gerät die Verbindung zum GSM-Netz verloren und nun wieder zurück erlangt hat. Bitte prüfen Sie in einem solchen Fall über die Diagnose die Empfangsqualität.*

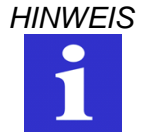

*HINWEIS Nicht alle Spezialzeichen können in SMS Meldungen verwendet werden. Diese Spezialzeichen werden von der Programmiersoftware erkannt und über eine Fehlermeldung angezeigt und müssen entfernt werden.* 

#### *Angehängte Informationen*

Die Zusatzinformation jeder Meldung (Datum, Uhrzeit, Restguthaben) können im Register *Einstellungen* über das Feld *Angehängte Informationen* ein- oder ausgeschaltet werden.

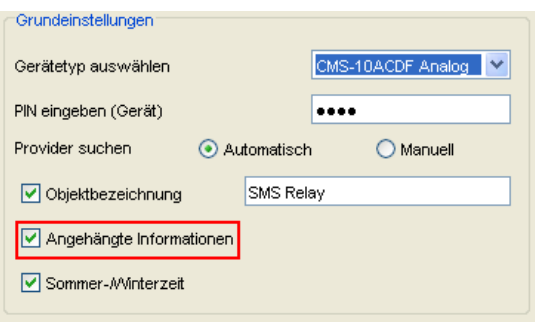

#### **Angehängte Informationen**

#### <span id="page-18-0"></span>**6.6 Konfiguration der Eingänge**

#### <span id="page-18-1"></span>**6.6.1 Allgemein**

Das SMS Relay besitzt 6 Eingänge. Diese Eingänge können abhängig vom SMS Relay **digital** (CMS-10F/AC110-240V und CMS-10F/DC12-48V) oder **digital / analog** (CMS-10ADF/DC12-48V und CMS-10ACDF/DC12-48V) angesteuert werden (Tabelle 6.4.1.).

#### <span id="page-18-2"></span>**6.6.2 Digitale Eingänge (CMS-10F/AC110-240V und CMS-10F/DC12-48V)**

Jeder dieser Eingänge kann sowohl bei Ansteuerung oder bei Abfall des Eingangssignales eine frei definierbare SMS Mitteilung an bis zu fünf vordefinierte Telefonnummern senden.

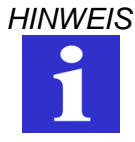

*HINWEIS Dabei ist darauf zu achten, dass jeder Eingang mindestens eine Telefonnummer in der Liste der Empfänger eingetragen hat. Es spielt dabei keine Rolle, ob dieser Eingang überhaupt angeschlossen ist. Sind die Empfänger leer, kann die Konfiguration nicht abgespeichert werden.*

Grundsätzlich können zwei Ereignisse eine SMS auslösen: der Wechsel von "NICHT ANGESTEUERT" zu "ANGESTEUERT" und umgekehrt der Wechsel von "ANGESTEUERT" zu "NICHT ANGESTEUERT". Es können beide Ereignisse oder auch nur ein einzelnes Ereignis aktiviert werden. Zu jedem Ereignis kann separat ein Nachrichtentext eingegeben werden. Für Details siehe 6.6.2.2 und 6.6.2.3.

Ist die **Bestätigung aktiviert** und das SMS Relay erhält innerhalb der eingestellten Wartezeit vom Empfänger keine SMS als Empfangsbestätigung, wird die Ereignismeldung an den nächsten Empfänger geschickt. Das SMS Relay arbeitet die zugeteilten Empfängernummern zyklisch ab und beginnt anschliessend wieder bei der ersten Nummer. Es können maximal fünf Durchläufe definiert werden. Sobald das Gerät eine Bestätigung erhält, wird der Vorgang gestoppt. Ist dies nicht der Fall, so wird die Nachricht nach Ablauf der eingestellten Verzögerungszeit dem nächsten Empfänger zugeschickt.

Ist die **Bestätigung nicht aktiviert**, erhalten alle zugeteilten Empfänger gleichzeitig eine Meldung ohne Wiederholung.

Wenn das **Passwort für die Bestätigung nicht aktiv** ist, so wird die Rufnummeridentifikation zur Sicherheitsüberprüfung verwendet und es genügt, als Bestätigung eine leere SMS an das SMS Relay zu schicken.

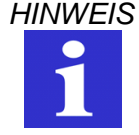

*HINWEIS Nicht alle Spezialzeichen können in SMS Meldungen verwendet werden. Diese Spezialzeichen werden von der Programmiersoftware erkannt und über eine Fehlermeldung angezeigt und müssen entfernt werden.* 

#### <span id="page-19-0"></span>**6.6.2.1 Parallele Meldungsverarbeitung**

Es kann vorkommen, dass mehrere Eingänge den Zustand gleichzeitig oder zumindest innerhalb des laufenden Meldungsablaufes wechseln. Für jedes aktivierte Ereignis werden für jeden Eingang individuelle Meldungen versandt.

Jeder Zustandswechsel, der zu einer Meldung führt, wird der Reihe nach entsprechend dem Auftreten verarbeitet (geräteintern). Mehrere Meldungen können so gleichzeitig ausgelöst werden. So werden zum Beispiel die beiden Zustände "Pumpenausfall" und "Übertemperatur" (2 separate Eingänge) gleichzeitig gemeldet. Die Abarbeitung resp. das Versenden der Meldungen geschieht aber nacheinander.

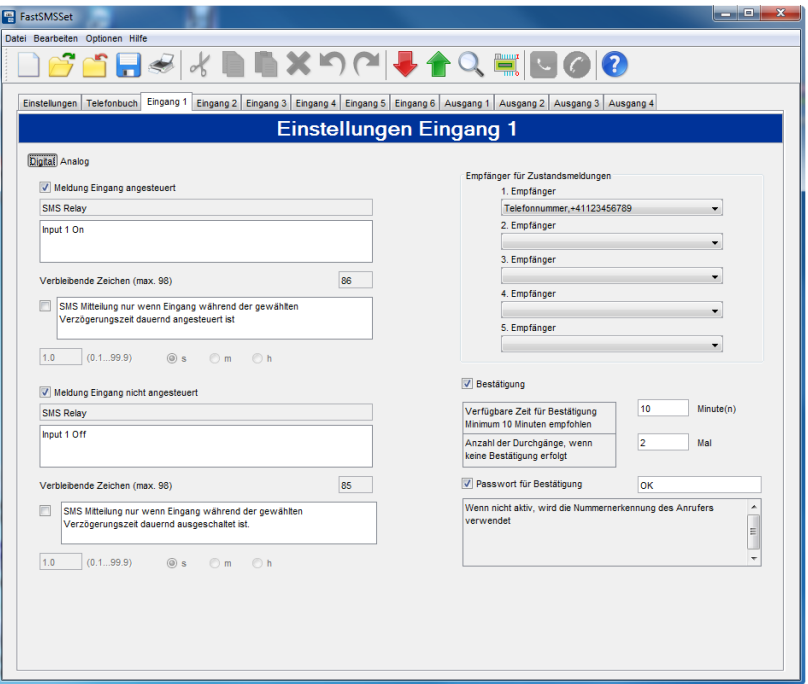

# **Konfiguration der digitalen Eingänge**

# <span id="page-20-0"></span>**6.6.2.2 Meldungsverzögerung bei anstehenden Signalen**

Steht ein Eingangssignal an, so kann die Meldung zeitlich verzögert werden. D.h. das SMS Relay reagiert erst nach der eingestellten Zeit mit dem Absenden der vordefinierten Nachricht, sofern das Signal immer noch ansteht. Mit anderen Worten das Eingangssignal wird für diese Zeit ignoriert. Damit wird verhindert, dass unstabile oder mehrfach auftretende Eingangsimpulse mehrere gleiche SMS-Nachrichten absetzen. Es können Zeitverzögerungen von 0.1 Sekunden bis 99.9 Stunden realisiert werden.

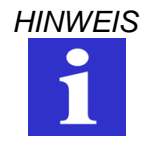

*HINWEIS Das Aktivieren dieser Zeitverzögerung wird empfohlen (verhindert das Versenden mehrerer SMS für dasselbe Ereignis).*

# <span id="page-20-1"></span>**6.6.2.3 Meldungsverzögerung bei abfallenden Signalen**

Wechselt der Zustand an einem Eingang von "ANGESTEUERT" nach "NICHT ANGESTEUERT", kann auch hier eine Meldungsverzögerung aktiviert werden. Das SMS Relay wird erst nach der eingestellten Zeit die vordefinierte Nachricht absenden, sofern der betroffene Eingang immer noch " NICHT ANGESTEUERT" ist. Damit wird verhindert, dass unstabile oder mehrfach auftretende Eingangsimpulse mehrere gleiche SMS-Nachrichten absetzen. Es können Zeitverzögerungen von 0.1 Sekunden bis 99.9 Stunden realisiert werden.

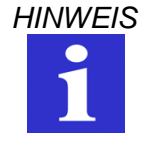

*HINWEIS Das Aktivieren dieser Zeitverzögerung wird empfohlen (verhindert das Versenden mehrerer SMS für dasselbe Ereignis).*

# <span id="page-20-2"></span>**6.6.3 Analoge Eingänge (CMS-10ADF/DC12-48V und CMS-10ACDF/DC12-48V)**

Die 6 Eingänge können einzeln als Digital- oder Analogeingänge konfiguriert werden. Dazu muss der entsprechende Eingang explizit als "Analog" oder als "Digital" definiert werden. Die Analogeingänge sind für ein standardisiertes 0…10V- oder 4…20mA-Analogsignal ausgelegt. Die Auflösung hierbei beträgt 12,5 mV (bzw. 20 µA) für den ganzen Bereich.

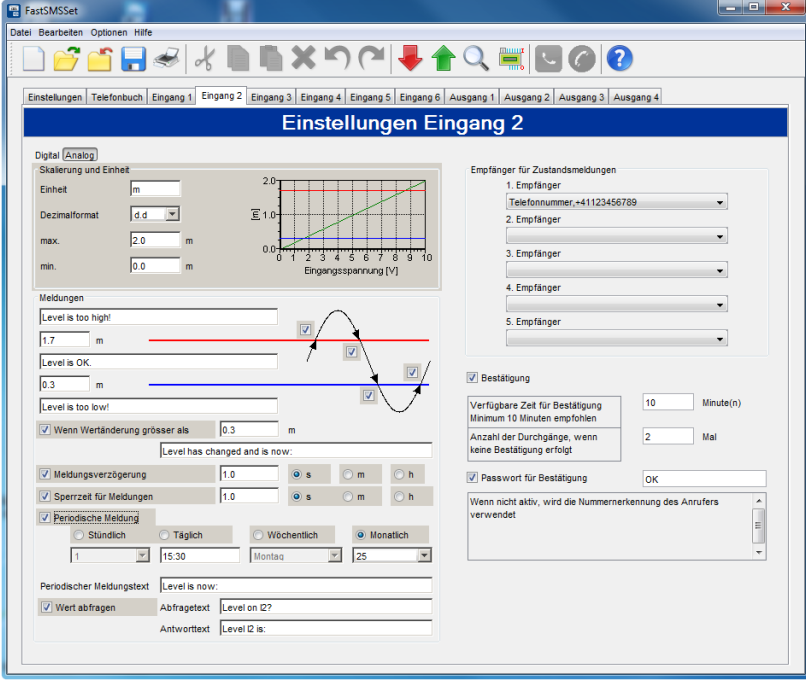

#### **Konfiguration der analogen Eingänge**

# <span id="page-21-0"></span>**6.6.3.1 Skalierung und Einheit**

In einem ersten Schritt werden die Messgrösse (Einheit) und die Skalierung festgelegt. Den beiden Endwerten 0 V (4 mA) und 10 V (20 mA) des Analogsignals werden zwei Werte (MinWert und MaxWert) zugeordnet, zwischen denen linear interpoliert wird. Die sich daraus ergebende Lineare Funktion (eine Gerade zwischen den zwei Endwerten) wird im Konfigurationsfenster angezeigt und den eingegebenen Werten ständig angepasst.

Die anzuzeigenden Werte können in verschiedenen Dezimalformaten dargestellt werden. Es stehen folgenden Darstellungsarten zur Auswahl:

- **d** ganzzahlige Darstellung, z.B. 520
- **d.d** eine Nachkommastelle, z.B. 520.0
- **d.dd** zwei Nachkommastellen, z.B. 520.00
- **d.ddd** drei Nachkommastellen, z.B. 520.000

Zur Beschriftung der Einheit stehen 10 Zeichen zur Verfügung. Die Einheit wird in der abgeschickten Meldung dem Messwert hinten angestellt. Beispiel einer Meldung: **Die Temperatur im Haus beträgt 15.5C**

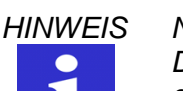

*HINWEIS Nicht alle Spezialzeichen können in SMS Meldungen verwendet werden. Diese Spezialzeichen werden von der Programmiersoftware erkannt und über eine Fehlermeldung angezeigt und müssen entfernt werden.* 

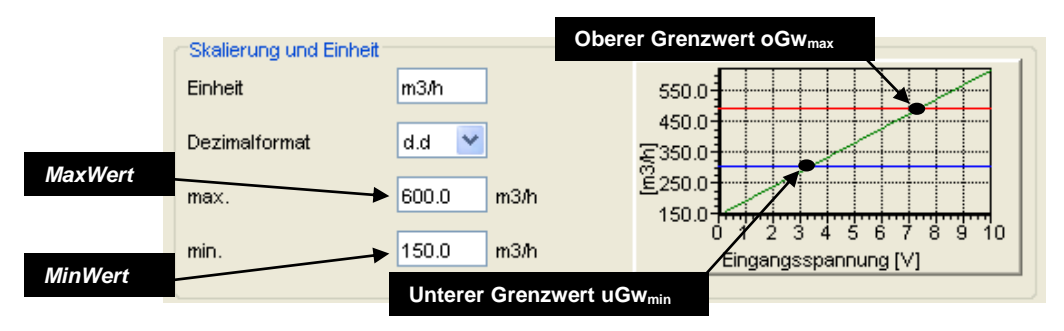

#### Ausschnitt "Skalierung und Einheit"

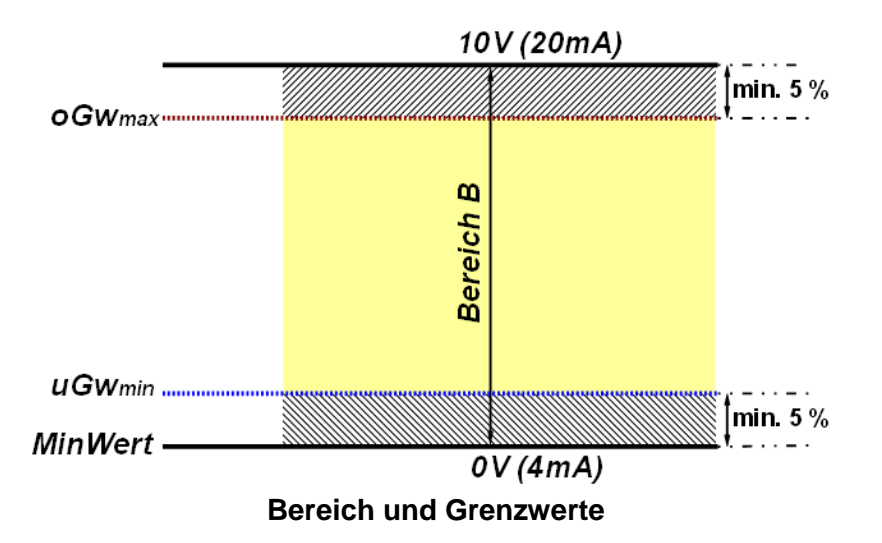

Der Betrag zwischen dem *MaxWert* und dem *MinWert* ist der Bereich B. Der Betrag spielt bei der nachfolgenden Bestimmung der Grenzwerte eine Rolle.

# <span id="page-22-0"></span>**6.6.3.2 Meldungen und Bestimmung der Grenzwerte**

Damit Meldungen verschickt werden können, müssen ein oberer und ein unterer Grenzwert definiert werden. Dieser Grenzwert ist in erster Linie von der zu überwachenden Anlage abhängig. Trotzdem müssen einige Regeln in der Festlegung der Grenzwerte eingehalten werden, damit in der Skalierung die Grenzwerte gut ersichtlich sind.

Zuerst muss der Messbereich berechnet werden. Der Messbereich ist der Betrag zwischen *MaxWert* und *MinWert*. Diese beiden Werte entsprechen den Endwerten des 0…10V- bzw. 4…20 mA-Analogsignals und müssen eingegeben werden. Der errechnete Betrag der Messbereichs ist positiv.

*│Bereich B│* = *│MaxWert* – *MinWert│*

#### Der **maximale obere Grenzwert** *oGwmax* berechnet sich wie folgt:

Vom *MaxWert* werden 5% des Betrags des Bereichs subtrahiert. Dies ergibt den maximalen oberen Grenzwert *oGwmax*

- *oGwmax* = *MaxWert* (*│*B*│* x 0.05)
- → Werte, die über diesem Wert eingegeben werden, korrigiert die Software automatisch.

#### Der **minimale untere Grenzwert** *uGwmin* berechnet sich wie folgt:

Zum *MinWert* werden 5% des Bereichs addiert. Dies ergibt den minimalen unteren Grenzwert *uGwmin*

$$
uGw_{min} = MinWert + (\mid B \mid \times 0.05)
$$

→ Werte, die unter diesem Wert eingegeben werden, korrigiert die Software automatisch.

#### **Berechnungsbeispiel:**

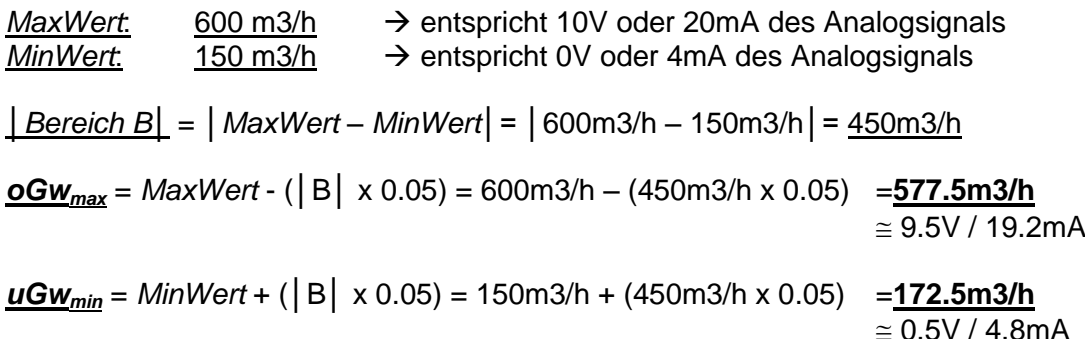

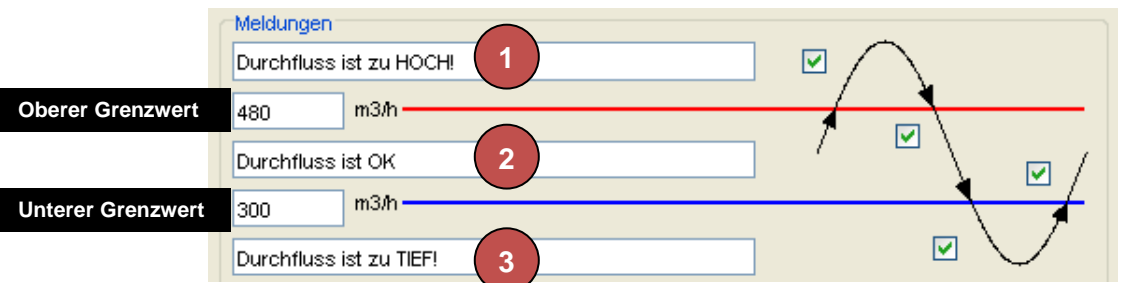

Somit können folgende Zustände eintreten, respektive überwacht werden:

# Ausschnitt "Meldungen"

 **Der aktuelle Messwert ist grösser als der obere Grenzwert** Das System befindet sich nicht im Normalzustand. Der obere Grenzwert wurde überschritten. Jetzt wird eine Meldung abgesetzt (sofern die Meldung mit Ø aktiviert ist). Der Meldungstext ist frei konfigurierbar.

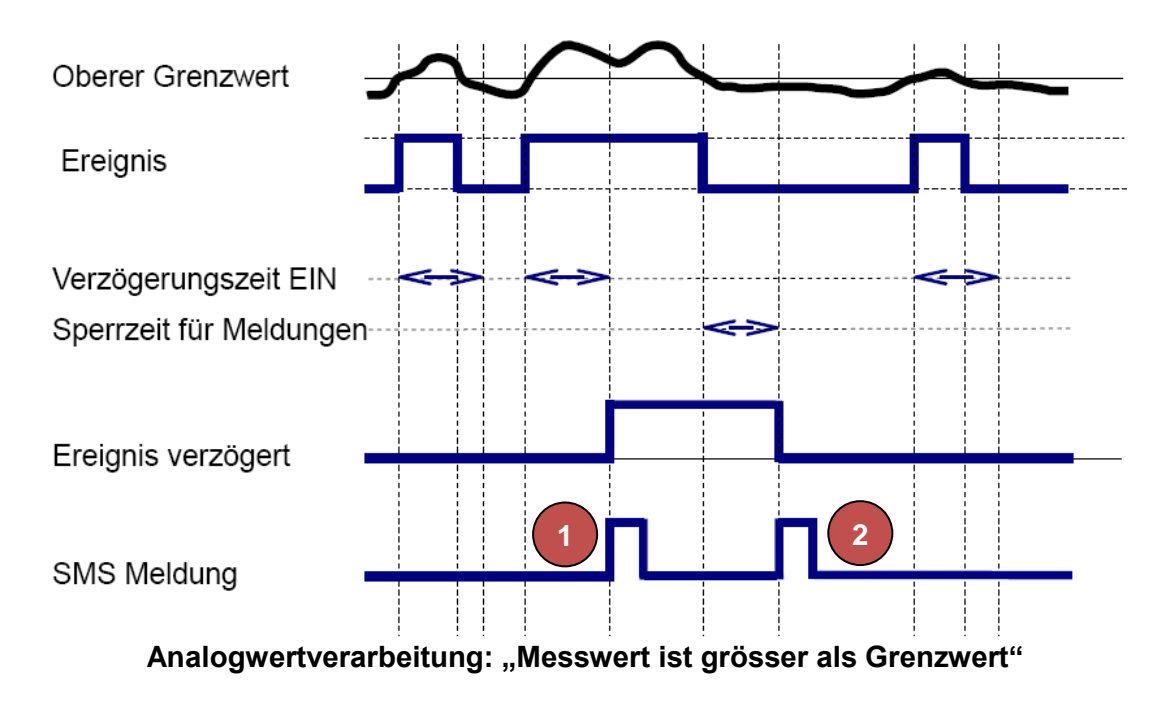

- **Der aktuelle Messwert liegt zwischen dem oberen und unteren Grenzwert** Der Wert der Anlage befindet sich (wieder) im Normalzustand. Die Meldung wird nur abgeschickt, wenn sie entsprechend mit  $\boxtimes$  aktiviert ist und wenn der Zustand eintritt. D.h. der obere Grenzwert wurde unterschritten oder der untere Grenzwert wurde überschritten. Der Meldungstext ist frei konfigurierbar.
- **Der aktuelle Messwert ist kleiner als der untere Grenzwert** Die zu überwachende Anlage befindet sich nicht im Normalzustand. Der untere Grenzwert wurde unterschritten. Jetzt wird eine Meldung abgesetzt, sofern die Meldung Ø aktiviert ist. Der Meldungstext ist frei konfigurierbar.

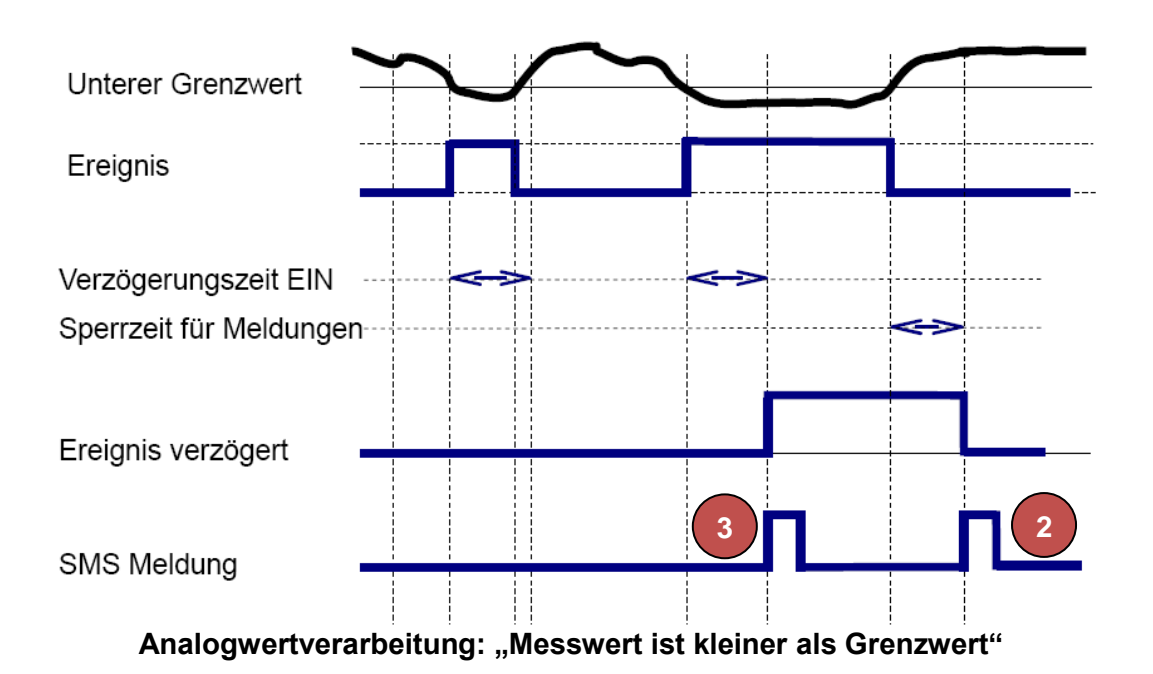

 **Die Wertänderung (Differenz) des aktuellen Messwertes zum letzten gesendeten Messwert wurde überschritten**

Das SMS Relay kann den analogen Messwert überwachen. Eine entsprechende SMS wird abgesetzt, wenn die Meldung mit Ø aktiviert ist und die eingegebene Wertänderung überschritten wurde. Der maximale Wert beträgt hier 50% des Bereichs.

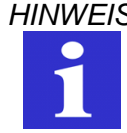

*HINWEIS Werte, die über diesem Wert eingegeben werden, korrigiert die Software automatisch.*

# **Periodische Meldungen**

Es besteht die Möglichkeit, den aktuellen Messwert periodisch im Intervall von Tagen, Wochen oder Monaten per SMS-Mitteilung senden zu lassen. Die periodische Meldung wird an den ersten Empfänger gesendet. Quittiert der Empfänger die Meldung nicht, wird der nächste Empfänger die Meldung erhalten.

Alle Meldungstexte sind frei definierbar. Der Messwert und die Einheit werden jeweils nach dem Meldungstext übertragen. Zwischen Meldungstext und Messwert wird ein Leerzeichen eingefügt, jedoch nicht zwischen Messwert und Einheit.

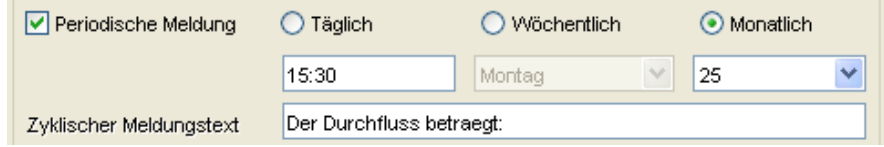

# **Ausschnitt "Periodische Meldungen"**

#### **Wert abfragen**

Es besteht die Möglichkeit, den aktuellen Messwert mit einem SMS abzufragen. Der Meldungstext ist frei definierbar. Um die Abfrage zu starten, wird eine SMS zum SMS Relay geschickt. Die Mitteilung muss den exakten Abfragetext enthalten. Der Abfragetext ist frei wählbar. Weiter kann auch der Antworttext definiert werden. Der Messwert und die Einheit werden jeweils nach dem Antworttext übertragen. Zwischen Antworttext und Messwert wird ein Leerzeichen eingefügt, jedoch nicht zwischen Messwert und Einheit.

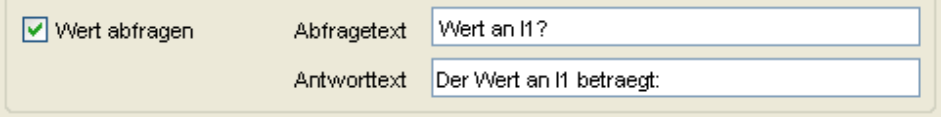

# **Ausschnitt "Wert abfragen"**

# **Bestätigung**

Ist die Bestätigung aktiviert und das SMS Relay erhält innerhalb der eingestellten Wartezeit vom Empfänger keine Empfangsbestätigung, wird die Ereignismeldung an den nächsten Empfänger geschickt. Das heisst, dass Gerät arbeitet die zugeteilten Empfängernummern (maximal fünf) zyklisch ab und beginnt anschliessend wieder bei der ersten Nummer. Es können maximal fünf Durchläufe definiert werden. Sobald das Gerät eine Bestätigung erhält, wird der Vorgang gestoppt. Ist dies nicht der Fall, so wird die Nachricht nach Ablauf der eingestellten Zeit dem nächsten Empfänger zugeschickt.

Ist die Bestätigungsanforderung nicht aktiviert, erhalten alle dieser Aktion zugeteilten Empfänger gleichzeitig eine Meldung ohne Wiederholung.

Wenn das Passwort für die Bestätigung nicht aktiv ist, so wird die Rufnummernidentifikation zur Sicherheitsüberprüfung verwendet und es genügt, als Bestätigung eine leere SMS an das SMS Relay zu schicken.

# <span id="page-25-0"></span>**6.6.3.3 Meldungsverzögerung**

Wird am Eingang ein Zustand erreicht, der aufgrund der eingestellten Kriterien ein Absenden einer Meldung verlangt, wird hier das Absenden zeitlich verzögert. D.h. das SMS Relay reagiert erst nach der eingestellten Zeit mit dem Absenden der vordefinierten Nachricht, sofern der Zustand immer noch erfüllt ist. Mit anderen Worten, das Eingangssignal wird für diese Zeit ignoriert. Damit wird verhindert, dass unstabile oder mehrfach auftretende Eingangsimpulse mehrere gleiche SMS-Nachrichten absetzen. Es können Zeitverzögerungen von 0.1 Sekunden bis 99.9 Stunden realisiert werden.

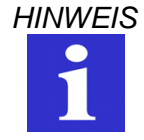

*HINWEIS Das Aktivieren dieser Zeitverzögerung wird empfohlen (verhindert das Versenden mehrerer SMS für dasselbe Ereignis).*

# <span id="page-25-1"></span>**6.6.3.4 Sperrzeit für Meldungen**

Tritt ein Ereignis auf, welches ein Absenden einer vordefinierten Nachricht verlangt, beginnt dieser Timer zu laufen. Während dieser Zeit werden für diesen Eingang keine weiteren Meldungen versendet. Somit kann verhindert werden, dass gleiche Ereignisse an diesem Eingang zu mehreren Meldungen führen. Es können Sperrzeiten von 0.1 Sekunden bis 99.9 Stunden realisiert werden.

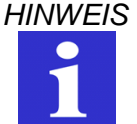

*HINWEIS Das Aktivieren dieser Sperrzeit wird empfohlen (verhindert das Versenden mehrerer SMS für dasselbe Ereignis).*

# <span id="page-26-0"></span>**6.7 Konfiguration der Ausgänge**

#### <span id="page-26-1"></span>**6.7.1 Allgemein**

Das SMS Relay besitzt 4 Relaisausgänge (Umschaltkontakte, 10A, 250V). Diese Ausgänge können mit einer SMS gesteuert werden, d.h. sie können EIN- oder AUS-geschaltet werden.

Jeder Ausgang kann einzeln gesteuert werden. Der Mitteilungstext kann frei definiert werden. Das Gerät reagiert jedoch nur auf den genauen Wortlaut d.h. die Mitteilung (Schaltbefehl) muss ganz genau dem eingegebenen Wortlaut entsprechen. Gross und Kleinschreibung werden ignoriert, Abstände zwischen den Wörtern und anderen Zeichen müssen richtig eingegeben werden. Bei eingeschalteter Nummernerkennung werden nur Schaltbefehle von Rufnummern berücksichtigt, welche im Telefonbuch eingetragen sind. Ein Ausgang kann also per SMS ein- oder ausgeschaltet werden. Das SMS Relay wird in der Folge die ausgeführte Aktion bestätigen. Es können Meldungstexte zum Einschalten und zum Ausschalten erfasst werden. Eine zusätzliche Meldung kann definiert werden, wenn sich ein Ausgang bereits im geforderten Zustand befindet und somit auch keine Aktion ausgeführt wurde. Diese Meldungen werden immer an den Absender des Schaltbefehls geschickt.

#### *Default*

Mit einem "Klick" auf diesen Knopf gehen die EIN-/AUS Befehle automatisch auf die voreingestellten Werkeinstellungen.

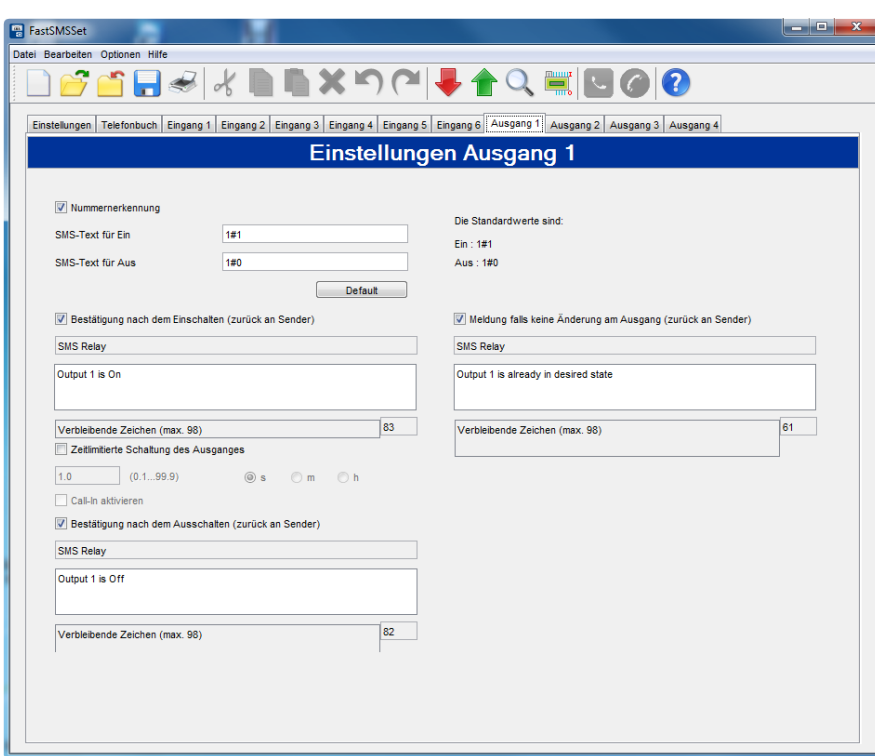

#### **Konfiguration der Ausgänge**

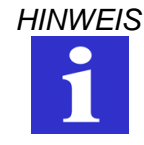

*HINWEIS Nicht alle Spezialzeichen können in SMS Meldungen verwendet werden. Diese Spezialzeichen werden von der Programmiersoftware erkannt und über eine Fehlermeldung angezeigt und müssen entfernt werden.*

# <span id="page-27-0"></span>**6.7.2 Zeitfunktion**

Mit Hilfe einer Zeitfunktion kann ein Ausgang nach einer gewissen Zeit wieder ausgeschaltet werden, ohne dass ein Ausschaltbefehl per SMS gesendet werden musste. Es können Schaltzeiten von 0.1 Sekunden bis 99.9 Stunden realisiert werden. Schaltet nach Ablauf der eingestellten Zeit der Ausgang aus, so wird eine Meldung abgesetzt, welche diese Aktion bestätigt. Wird ein Ausschaltbefehl vor Ablauf der eingestellten Zeit gesendet, so wird dieser berücksichtigt. Diese Zeitfunktion ist standardmässig ausgeschaltet und muss somit aktiviert werden.

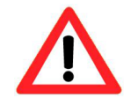

*WARNUNG Dieses Gerät ist nicht geeignet, um sensible Anlagen oder zeitkritische Vorgänge zu überwachen. GSM-Netzausfälle oder Unterbrüche in der Spannungsversorgung können eine sichere Überwachung nicht garantieren.*

# <span id="page-27-1"></span>**6.7.3 CALL-IN Funktion**

Mit der CALL-IN Funktion wird jeder Ausgang per Anruferkennung für die in Abschnitt 6.7.2 beschriebene Zeit eingeschaltet. Das Gerät erkennt den eingehenden Anruf und schaltet die Ausgänge ein, ohne das Gespräch entgegen zu nehmen. Die Ausgänge werden automatisch nach der voreingestellten Zeit wieder ausgeschaltet. So kann eine Aktion durchgeführt werden, ohne dass dabei Kosten entstehen.

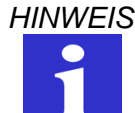

*HINWEIS Um das Feld "Call-In aktivieren" freizuschalten, muss zuerst die zeitlimitierte Schaltung das Ausgangs aktiviert werden.* 

# <span id="page-27-2"></span>**7. Fernzugriff**

# <span id="page-27-3"></span>**7.1 Allgemeines**

Über den Fernzugriff können beim SMS Relay Änderungen in der Konfiguration vorgenommen werden und der Status der Eingänge und Ausgänge überprüft werden. Die SMS Relay mit der Typenbezeichnung CMS-10F, CMS-10ADF und CMS-10ACDF können über eine GSM-Verbindung oder ab Firmware-Version V7.1 über das CWS-Portal [www.sms-relay.com](http://www.sms-relay.com/) ferngewartet werden. Die Vorgängermodelle CMS-10 und CMS-10AD unterstützen diese Funktion nicht.

# <span id="page-27-4"></span>**7.2 Konfiguration des Fernzugriffs**

Die Aktivierung des Fernzugriffs erfolgt mit der Konfigurationssoftware "FAST SMS Set™". In den allgemeinen Einstellungen kann der Fernzugriff aktiviert werden. Wählen Sie für den Zugriff über ein GSM-Modem "CSD-Zugriff aktivieren". Um den Fernzugriff über das CWS-Portal freizuschalten, muss "Web-Zugriff aktivieren" ausgewählt sein. Bei Geräten ab Firmware-Version 7.1 ist der Web-Fernzugriff ab Werk aktiviert.

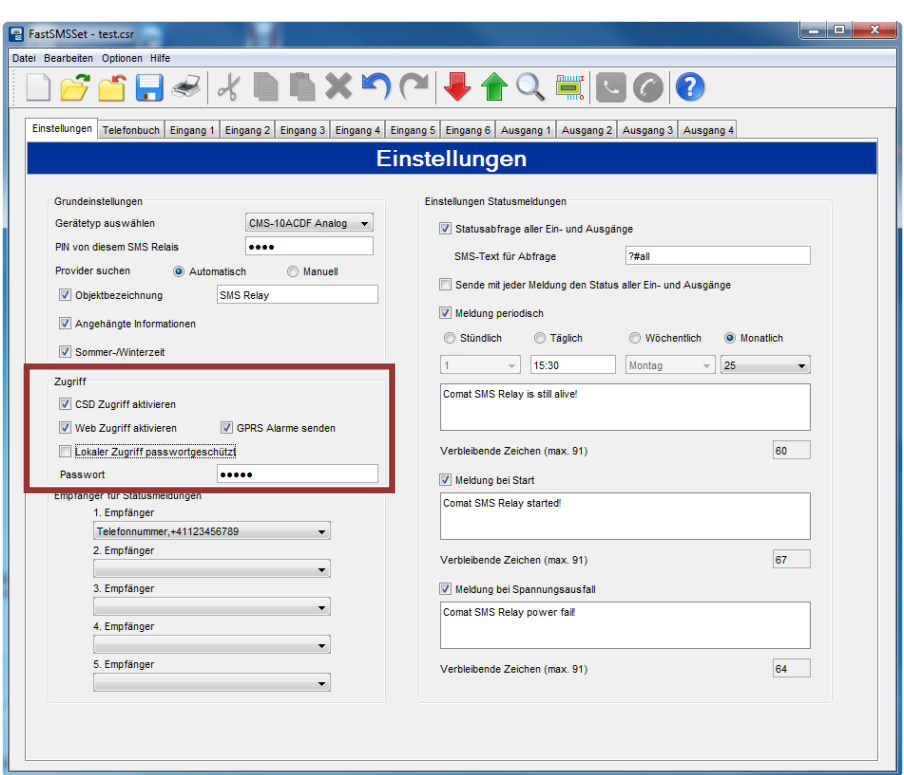

#### **Allgemeine Einstellungen**

Das Passwort schützt den Fernzugriff vor unerlaubtem Zugriff.

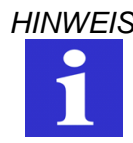

*HINWEIS Der Fernzugriff über das CWS-Portal bei Geräten ab Firmware-Version 7.1 ist ab Werk aktiviert und das Passwort "admin" sowie die PIN "1234" sind hinterlegt. Um ein Fabrikneues SMS Relay über den Web-Fernzugriff zu konfigurieren, muss eine GPRS-fähige SIM-Karte mit deaktiviertem PIN-Code oder mit PIN-Code "1234" eingesetzt werden.*

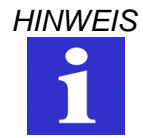

*HINWEIS Die Fernwartung über das GSM-Modem muss zuerst über die herkömmliche serielle Kabelverbindung (RS232) mit dem PC aktiviert werden.*

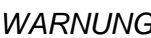

*WARNUNG Der Fernzugriff kann über den Fernzugriff deaktiviert werden. Das Gerät kann anschliessend nicht mehr erreicht und konfiguriert werden. Ein erneutes Aktivieren muss zwingend vor Ort über ein serielles Kabel erfolgen*

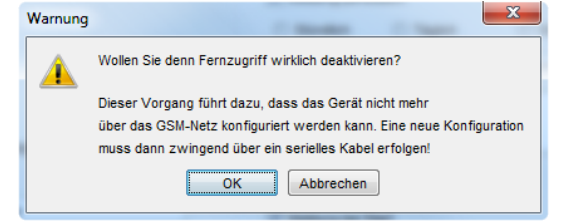

**Warnung "Fernzugriff deaktivieren"** 

# <span id="page-29-0"></span>**7.3 Fernzugriff über das CWS-Portal**

Für den Fernzugriff über das CWS-Portal wird ein SMS Relay ab Firmware-Version 7.1 sowie die Konfigurationssoftware FAST SMS Set™ab Version 4.0 benötigt. Über ein geschütztes Benutzerkonto auf [www.sms-relay.com](http://www.sms-relay.com/) können beliebig viele Geräte verwaltet werden. Änderungen in der Konfiguration erfolgen auf dem lokalen Rechner über die Konfigurationssoftware *FAST SMS Set*. Konfigurationsdateien können über das CWS-Portal vom Gerät auf den Rechner oder vom Rechner auf das Gerät geladen werden.

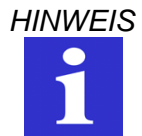

*HINWEIS Die im SMS Relay für die Fernwartung über das CWS-Portal eingesetzte SIM-Karte muss zwingend GPRS-tauglich sein. Die nötigen Informationen erhalten Sie bei Ihrem Netz-Provider.*

# <span id="page-29-1"></span>**7.3.1 GPRS-Alarme**

Optional kann in der Gerätekonfiguration im *FAST SMS Set™* unter dem Menüreiter "Einstellungen" die Option "GPRS-Alarme senden" aktiviert werden. Damit werden sämtliche Alarmmeldungen zusätzlich über GPRS an das CWS-Portal gesendet und können online angesehen werden.

# <span id="page-29-2"></span>**7.4 Fernzugriff mit einem GSM-Modem**

Für den Fernzugriff über ein GSM-Modem wird über die Konfigurationssoftware *FAST SMS*  Set<sup>™</sup> (ab Version 3.0) mit einem GSM-Modem eine Verbindung (Datenanruf auf das SMS Relay) zum SMS Relay aufgebaut. Die Änderungen auf dem SMS Relay können nun in der gewohnten Umgebung der Konfigurationssoftware vorgenommen werden. Die erste Inbetriebnahme muss wie in den beiden Kapiteln "1.1 Kurzbeschreibung SMS Relay CMS Comat Message System" und "6. Konfiguration des SMS Relay mit der Software "FAST SMS *Set* "beschrieben erfolgen. Nur so kann die die Fernwartung aktiviert werden.

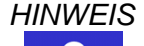

*HINWEIS Die für die Fernwartung mit dem GSM-Modem eingesetzten SIM-Karten (im SMS Relay wie auch im GSM-Modem) müssen zwingend CSD-tauglich sein. CSD ist ein spezieller Datenübertragungsstandard und bedeutet Circuit Switched Data. Die nötigen Informationen erhalten Sie bei Ihrem Netz-Provider.*

# <span id="page-30-0"></span>**7.4.1 Verbindungsaufbau**

Zum Verbindungsaufbau ist neben einem SMS Relay mit aktiviertem Fernzugriff auch ein GSM-Modem nötig. Dieses Modem wird am PC oder Laptop angeschlossen. Das SMS Relay selbst hat ein solches Modem bereits integriert.

Das Modem wird mit dem PC / Laptop verbunden. Nach erfolgreichem Verbindungsaufbau können der PC / Laptop und das Modem miteinander kommunizieren. Anschliessend werden die Daten über die GSM-Verbindung zum SMS Relay geschickt oder können auf den PC/Laptop geladen werden.

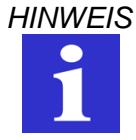

*HINWEIS Während der Verbindungszeit zwischen dem Modem und dem SMS Relay werden wie bei Telefongesprächen Verbindungsgebühren verrechnet (bei Verbindungen mit einem Gerät in einem anderen Land, ev. auch Roaming-Gebühren). Die Verbindung sollte deshalb sofort nach der Datenübertragung unterbrochen werden.*

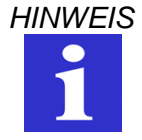

*HINWEIS Wir empfehlen vor dem Verbindungsaufbau mit dem Gerät, vorerst die Konfiguration am PC abzuschliessen und die Verbindung mit dem Gerät erst danach zur Datenübertragung aufzubauen.*

Damit die Konfigurationssoftware eine Verbindung zum SMS Relay über GSM aufbauen kann, muss die Option *Modemkonfiguration* gewählt werden. Die Konfigurationssoftware stellt ein paar Modemtypen zur Auswahl. Diese Modems wurden geprüft und werden durch die Software unterstützt (Als Zubehör bei Comat erhältlich).

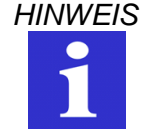

*HINWEIS Wir raten zur Verwendung der von uns geprüften Modems. Die Funktion anderer Modemtypen kann nicht garantiert werden (Unter Umständen müssen durch den User selbständig andere AT Befehlssätze für das verwendete Modem konfiguriert werden).*

Nach der Auswahl des entsprechenden Modemtyps muss im entsprechenden Feld der PIN für die SIM-Karte des Modems eingetragen werden. Die Angaben werden mit OK bestätigt.

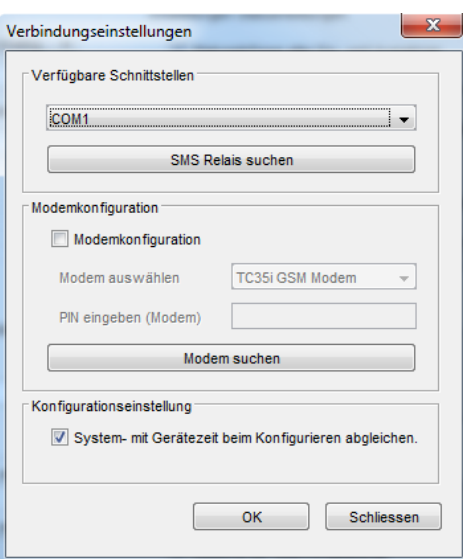

# **Verbindungseinstellungen**

Die Verbindung zum entfernten SMS Relay kann nun aufgebaut werden. In der Menüleiste und im Menü *Optionen* ist der Fernzugriff aktiv.

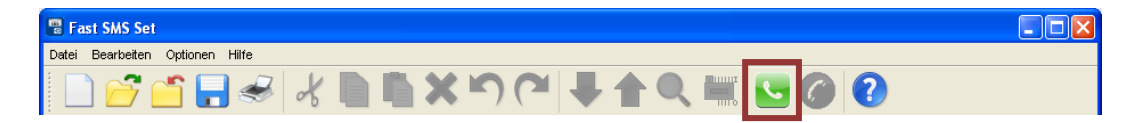

#### **Fernzugriff** "aktiviert"

Wenn der Fernzugriff gewählt wird, beginnt die Konfigurationssoftware über das GSM-Modem eine Datenverbindung herzustellen. Damit dieser Datenanruf getätigt werden kann, verlangt die Software die Eingabe der Telefonnummer des SMS Relay und das Passwort für den Fernzugriff.

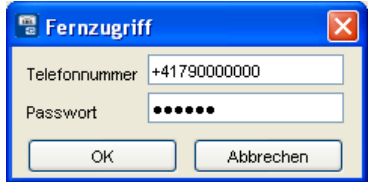

#### **Telefonnummer für Datenanruf**

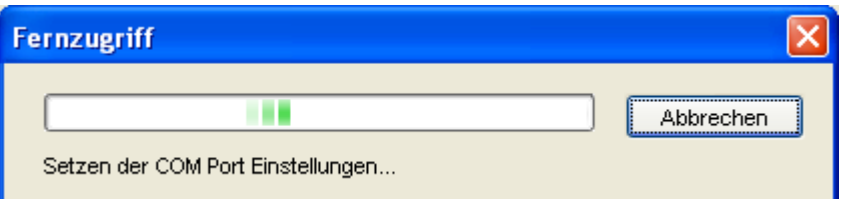

#### **Fortschritt "Verbindungsaufbau"**

Wenn der Verbindungsaufbau fehlschlägt, soll noch einmal versucht werden, die Verbindung von Grund auf erneut herzustellen.

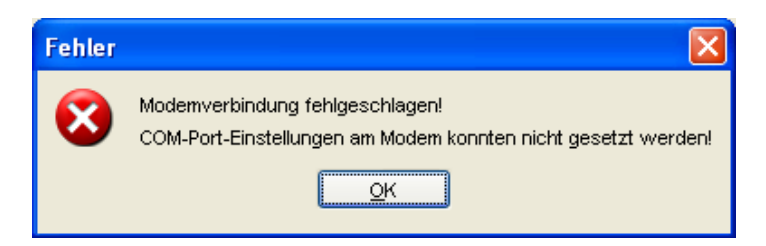

#### **Fehlermeldung "Übertragung fehlgeschlagen"**

Sobald die Verbindung erfolgreich hergestellt worden ist, kann mit der Konfigurationssoftware wie gewohnt und wie in den vorhergehenden Kapiteln beschrieben wurde, gearbeitet werden. Es muss beachtet werden, dass die Datenübertragung über GSM Netzwerk etwas Zeit in Anspruch nimmt und somit etwas länger dauert als wenn die Daten über ein serielles Kabel eingelesen werden.

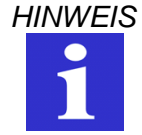

*HINWEIS Die Datenübertragung über GSM (Fernzugriff) nimmt mehr Zeit in Anspruch als beim Direktzugriff über das serielle Kabel.*

Der Abbruch der GSM-Verbindung erfolgt in umgekehrter Reihenfolge. Die kann über die Menüleiste (*Fernzugriff beenden*) oder über das Menü *Optionen* erfolgen.

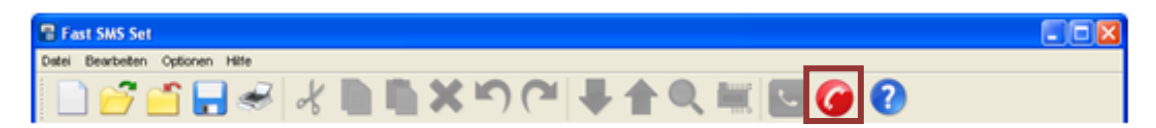

#### **Fernzugriff beenden**

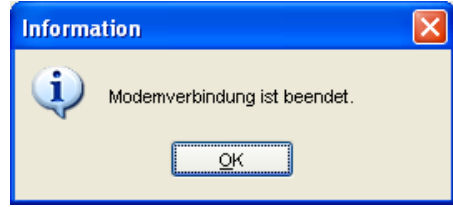

**Information "Modemverbindung beendet"** 

Die Verbindung wird ebenfalls nach einem Timeout von 15 min zurückgesetzt. Die Verbindung muss in diesem Fall neu erstellt werden.

# <span id="page-32-0"></span>**7.4.2 I/O Statusabfrage**

Nachdem Verbindungsaufbau zwischen dem Modem und dem SMS Relay (Fernzugriff oder über eine serielle Kabelverbindung) können der Gerätestatus für alle Ein- und Ausgänge sowie die anstehenden Analogwerte abgefragt werden.

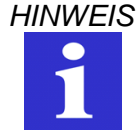

*HINWEIS Werden über die Fernabfrage Werte oder Einstellungen modifiziert, dauert es anschliessend eine gewisse Zeit bis diese in der Statusanzeige angezeigt werden. Dies ist u.a. vom Abfragezyklus abhängig*

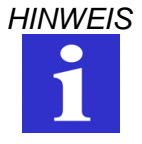

*HINWEIS Die Datenübertragung über GSM (Fernzugriff) nimmt mehr Zeit in Anspruch als beim Direktzugriff über das serielle Kabel.*

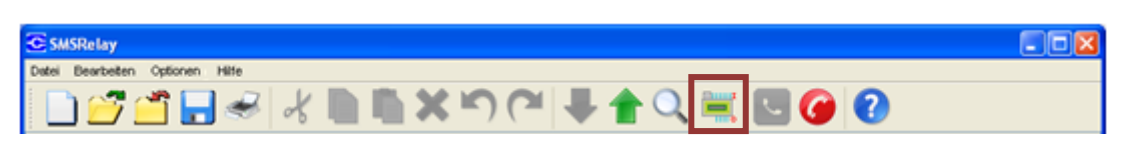

#### **Statusabfrage**

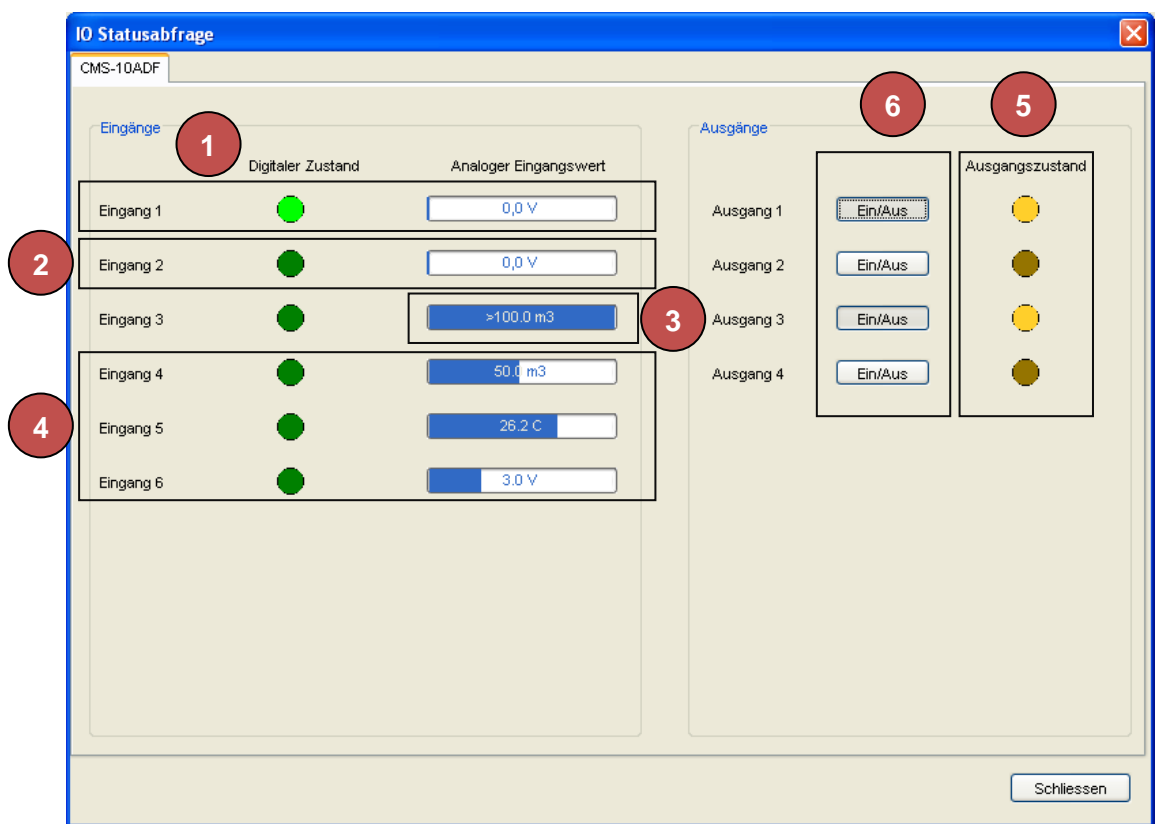

**I/O Statusabfrage - Darstellung**

# <span id="page-33-0"></span>**7.4.2.1 Digitale Eingänge**

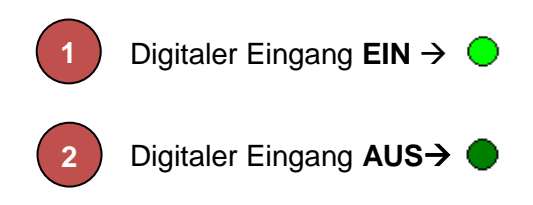

# <span id="page-33-1"></span>**7.4.2.2 Analoge Eingänge**

Der mit dem Messbalken angezeigte Messwert wird mit der konfigurierten Einheit angegeben.

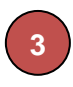

Der Messbereich des analogen Signals liegt zwischen 0V und 10V (bzw. 4…20mA). Ist der am Eingang anliegende Wert über 10V (20mA), wird dies in der Statusabfrage mit **Allen voorender am** jeweiligen Eingang angezeigt. Zur Anzeige werden die entsprechende Einheit und der eingegebene Maximalwert verwendet.

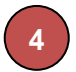

Liegt das Signal im Messbereich, wird der Messbalken mit dem aktuellen Messwert proportional dargestellt. D.h. wenn der Minimalwert 0V (4mA) = 0m<sup>3</sup> und der Maximalwert 10V (20mA) = 100m<sup>3</sup> beträgt, wird z.B. der aktuelle Messwert 5V (entspricht 50m<sup>3</sup>) mit einem halben Messbalken **dargestellt. Andere** Werte werden entsprechend dem Messbereich proportional dargestellt.

# <span id="page-34-0"></span>**7.4.2.3 Ausgänge**

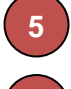

Der Schaltzustand der der Ausgänge wird mit **◯ → EIN** und ● → AUS dargestellt.

Die Ausgänge können über die Fernabfrage "ferngesteuert" werden. Mit einem Mausklick auf **EIN/AUS** des entsprechenden Ausgangs, wird der Ausgang geschaltet. Das Schalten generiert keine SMS. **6**

#### <span id="page-34-1"></span>**8. Sprachwahl**

#### <span id="page-34-2"></span>**8.1 Allgemein**

Die Konfigurationssoftware "FAST SMS Set ™", verfügt über die Möglichkeit die Sprache zu wechseln. Das Programm muss nach der Wahl nicht neu gestartet werden. Wählen Sie dazu im Menu *"Optionen - Sprache wechseln"* und anschliessend wählen sie aus der Bibliothek die gewünschte Sprache im Menü aus.

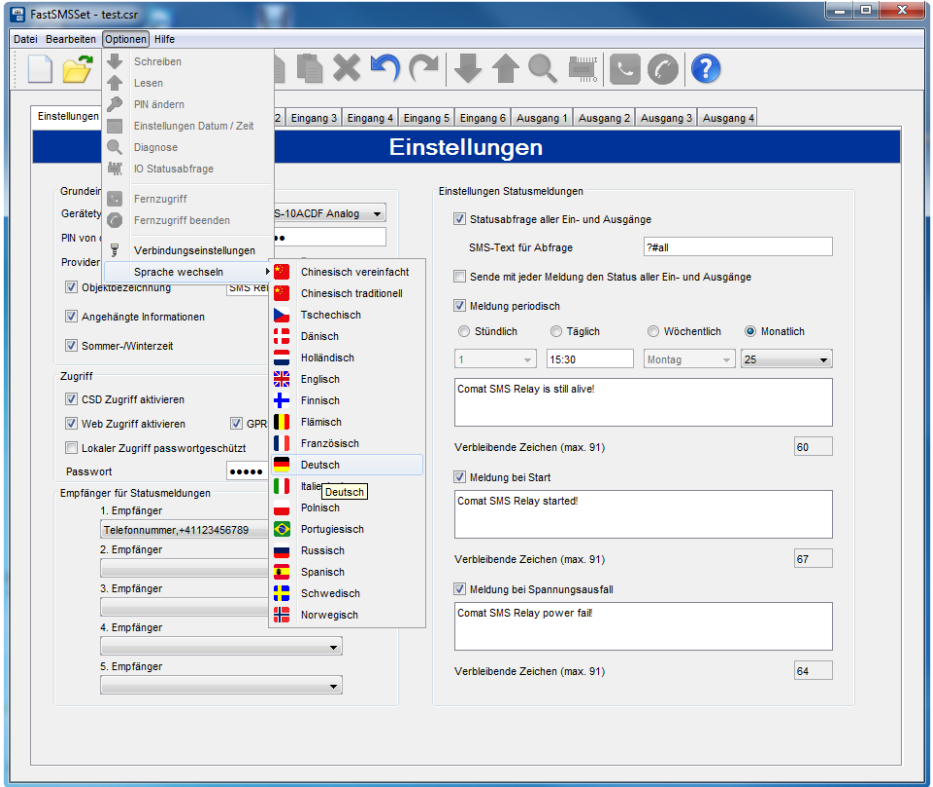

#### **Sprache auswählen**

# <span id="page-35-0"></span>**9. Technik**

# <span id="page-35-1"></span>**9.1 Massbild**

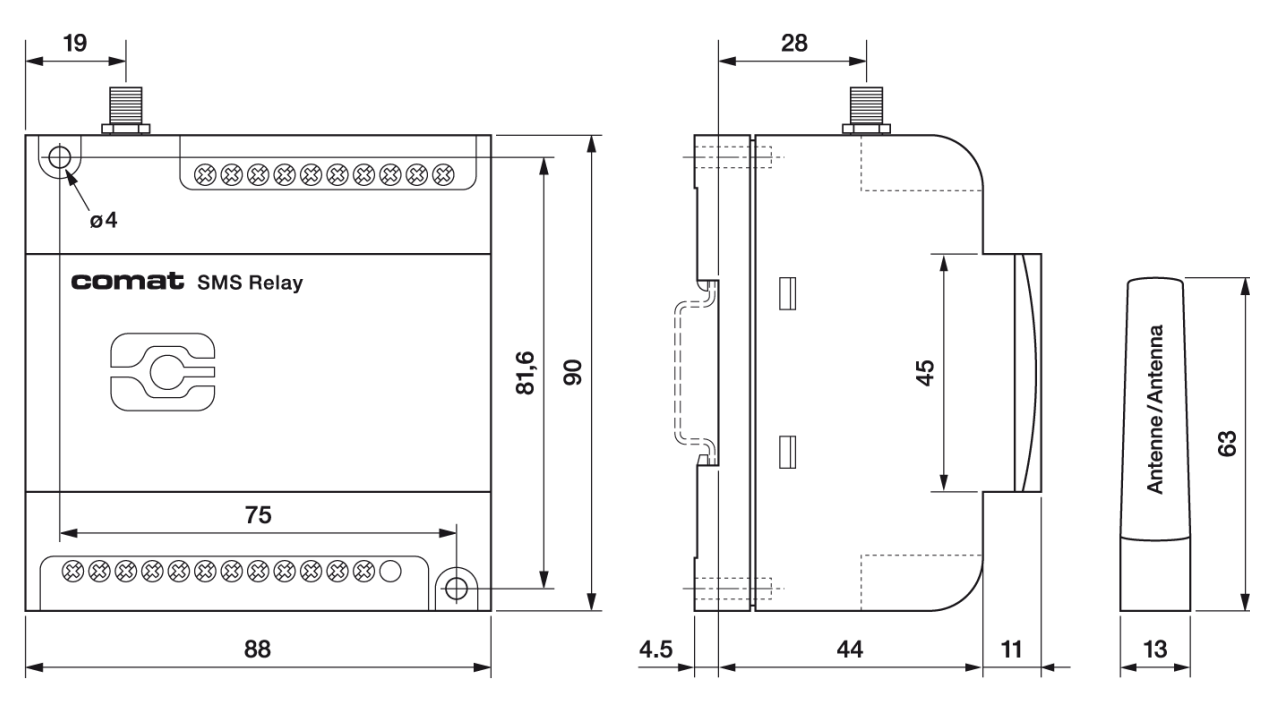

**SMS Relay - Massbild**

 $\overline{a}$ o 28,5

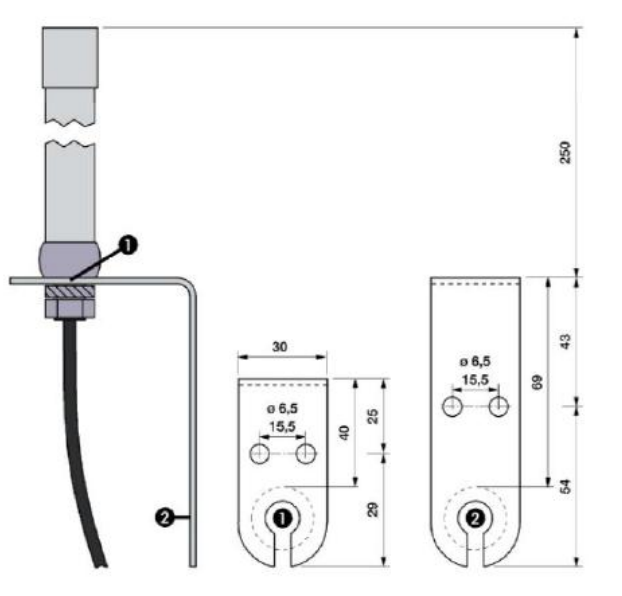

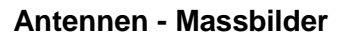

# <span id="page-36-0"></span>**9.2 Daten**

# <span id="page-36-1"></span>**9.2.1 CMS-10F**

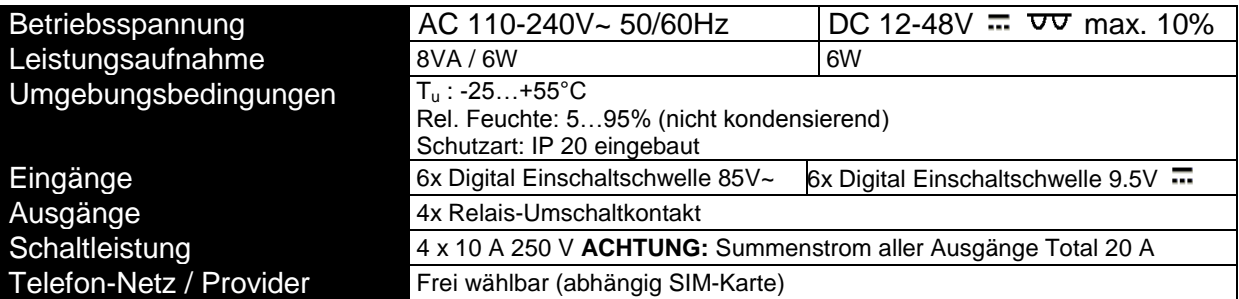

#### <span id="page-36-2"></span>**9.2.2 CMS-10ADF**

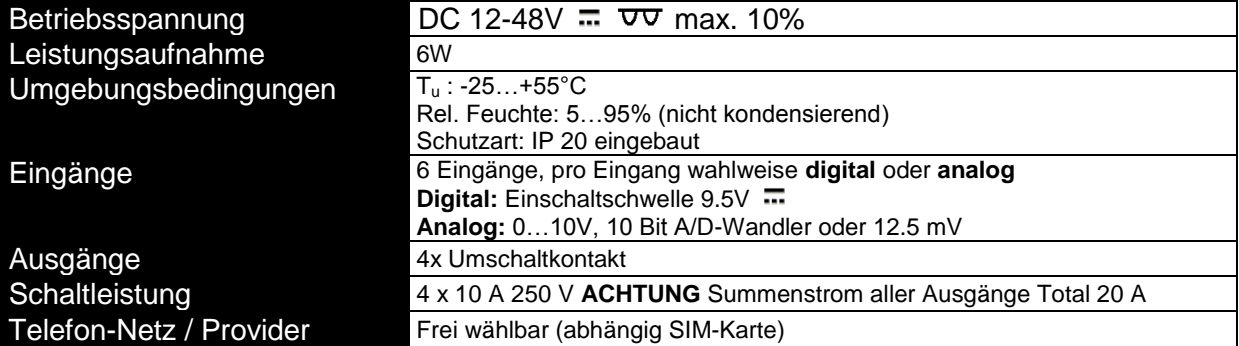

# <span id="page-36-3"></span>**9.2.3 CMS-10ACDF**

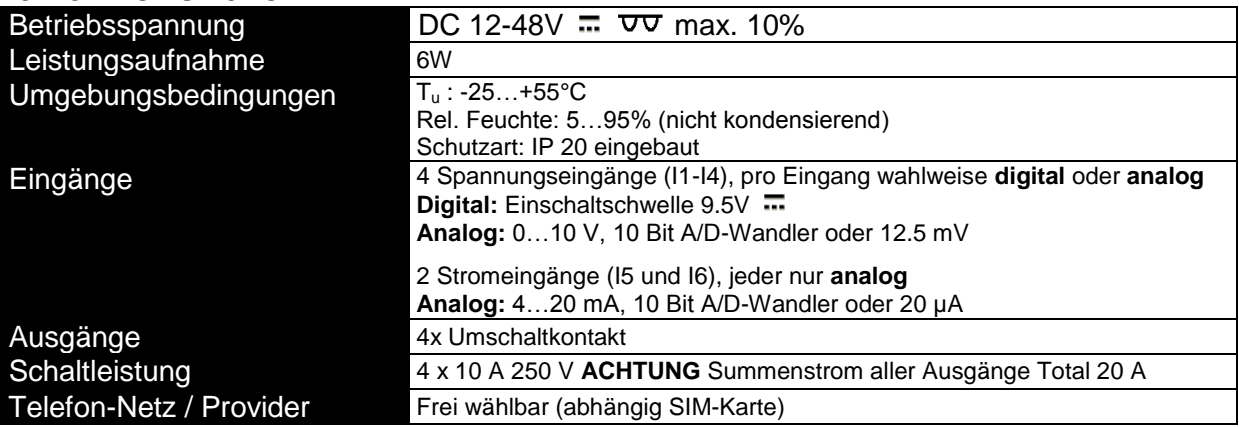

# <span id="page-37-0"></span>**10. Bestellnummern**

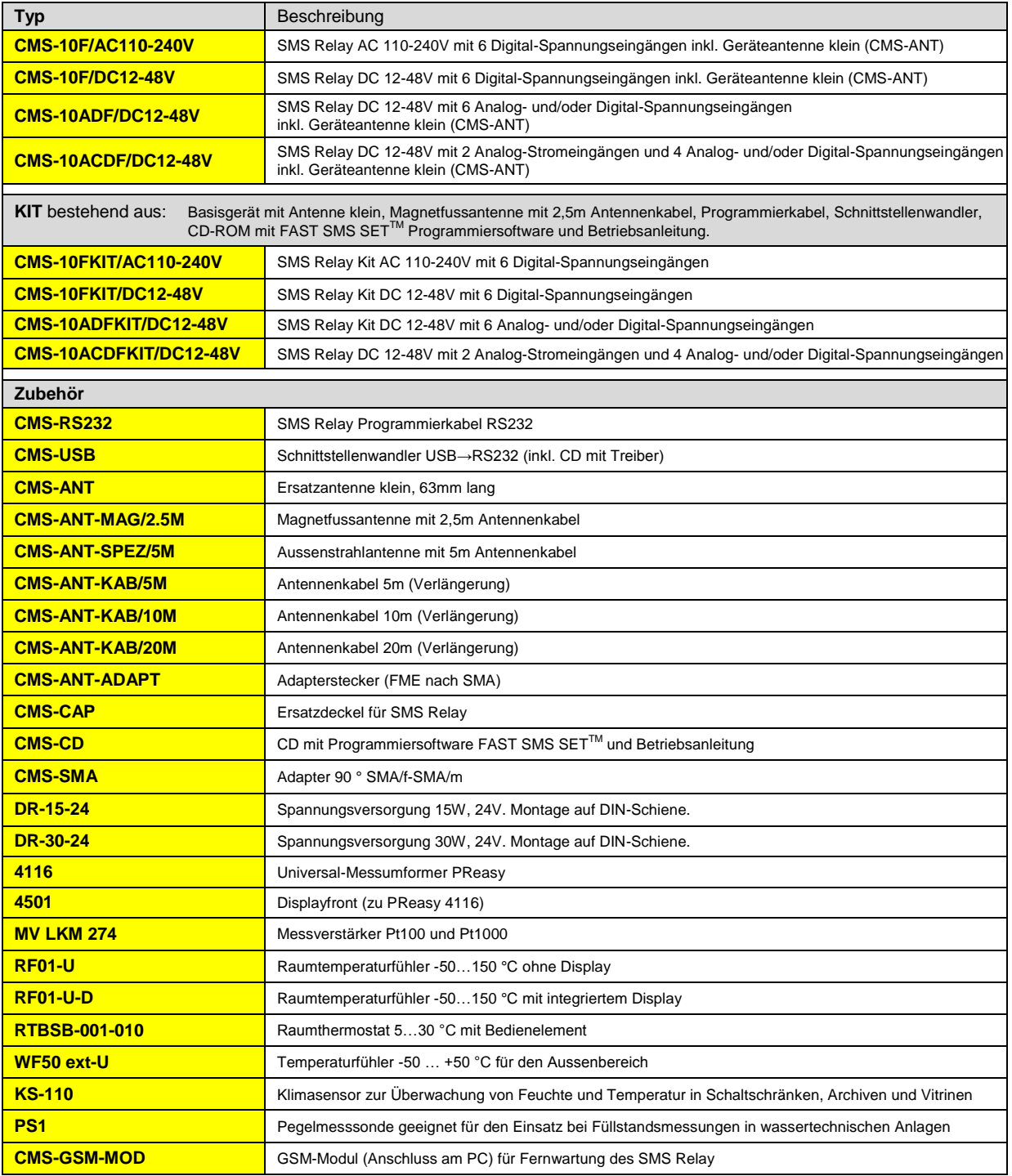

**SMS Relay KIT:** 

CMS-10ADFKIT/… CMS-10ACDFKIT/…

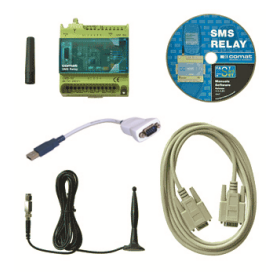

# <span id="page-38-0"></span>**11. Notizen**

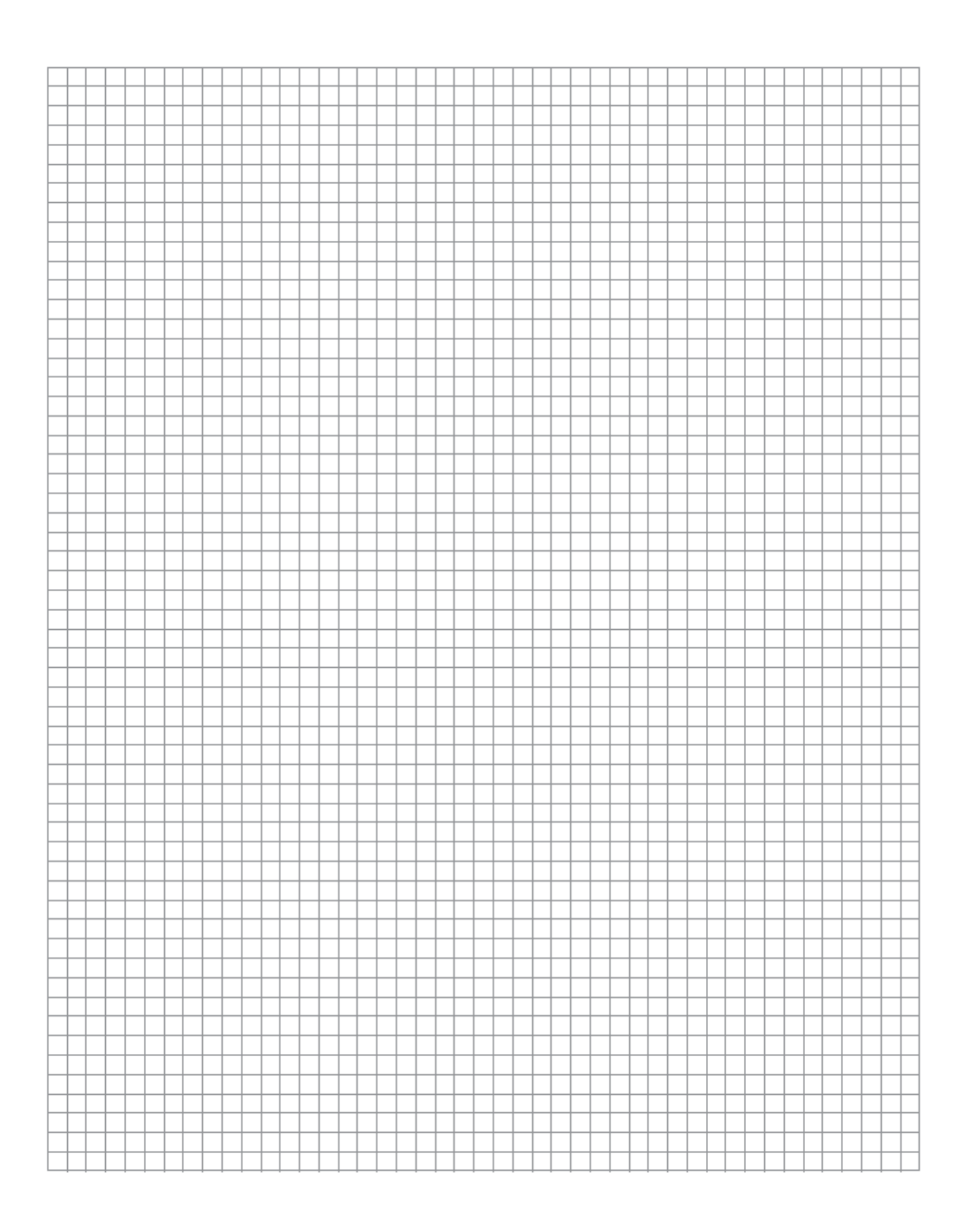

# <span id="page-39-0"></span>**12. Übersicht über Geräte und Telefonnummern**

# **Geräte**

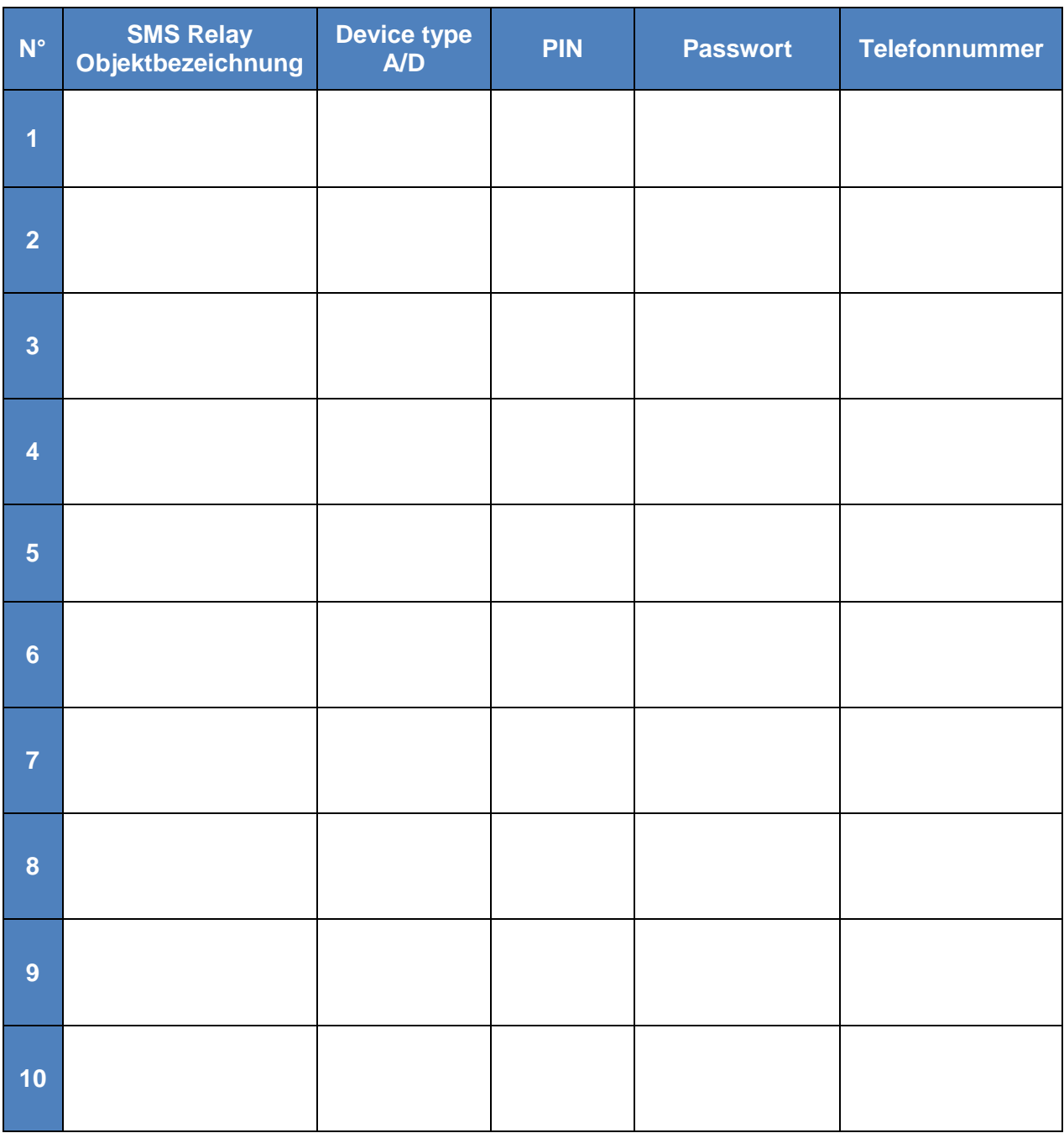

# **Modem**

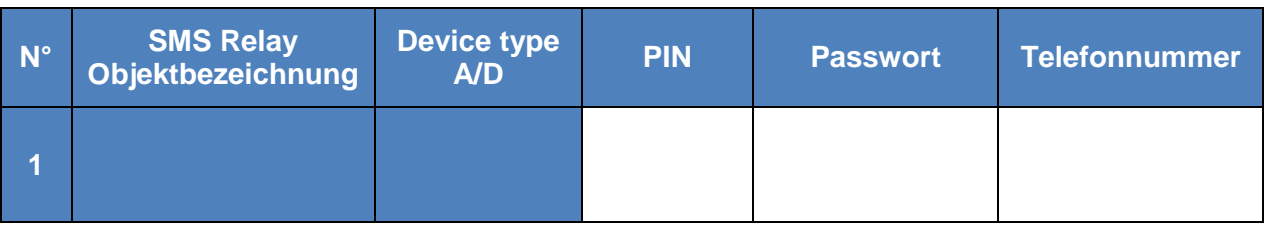